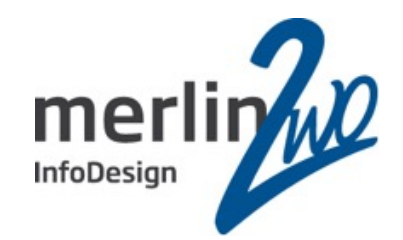

# Das fette Teil fliegt wie 'ne Eins!

Klonen mit Pluggable Databases.

**Daniel Nelle**

Senior Datenbank Administrator merlin.zwo InfoDesign GmbH & Co. KG 76228 Karlsruhe

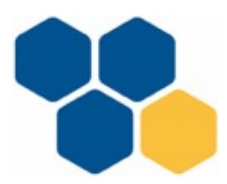

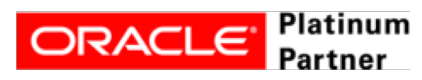

**Wir kümmern uns!**

#### Das fette Teil fliegt wie 'ne Eins! Clonen mit PDBs

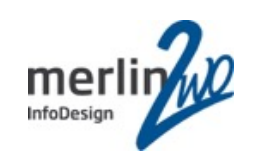

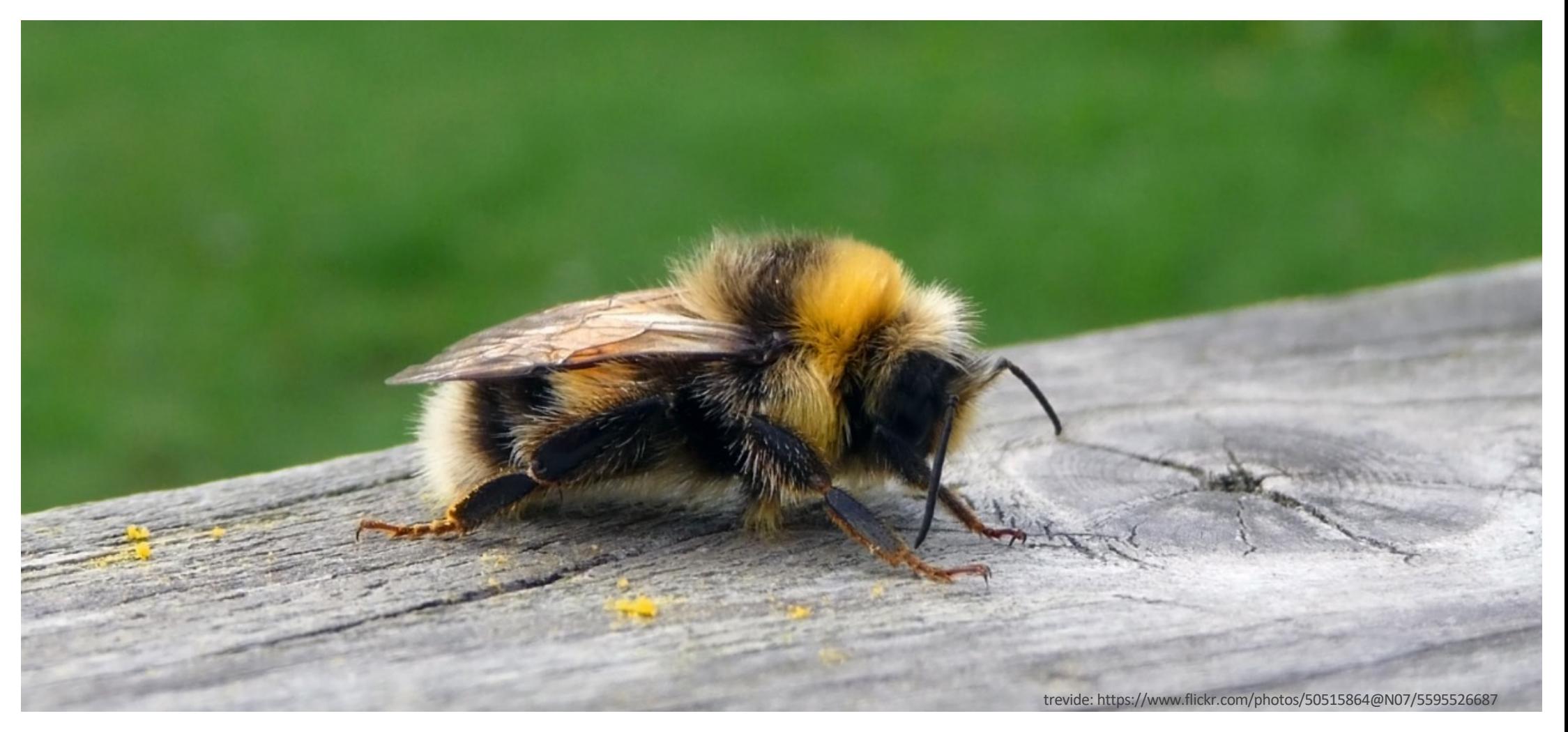

Spitzenleistung heißt, sich auf seine Stärken zu konzentrieren.

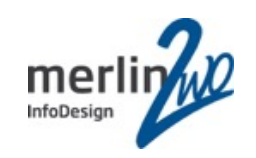

# **merlin.zwo**

Wir machen Oracle - nur Oracle. Aus gutem Grund.

**www.merlin-zwo.de**

ORACLE<sup>®</sup>

Platinum<br>Partner

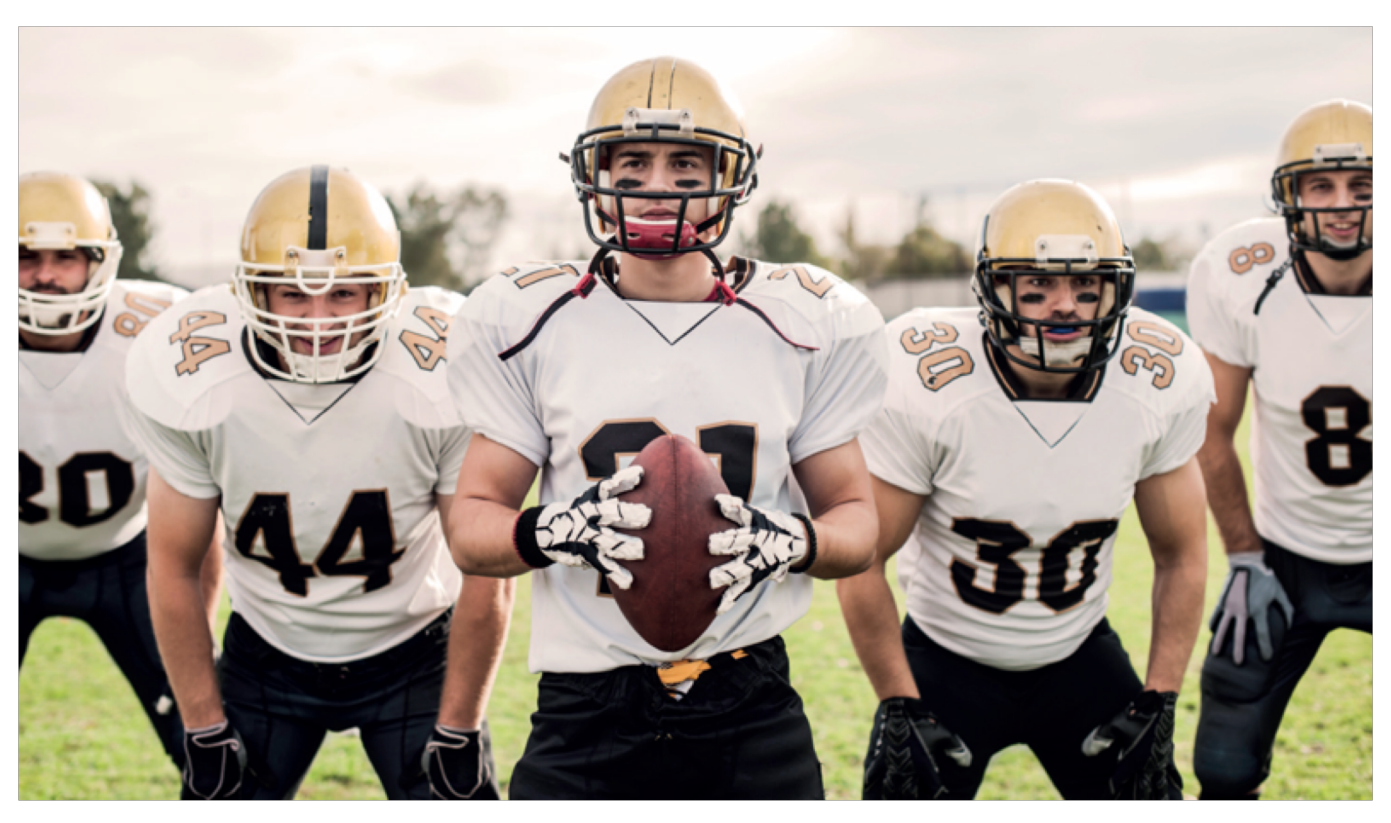

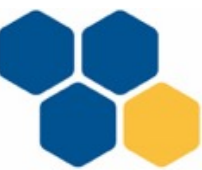

**Wir kümmern uns!**

#### Möglichkeiten im Überblick

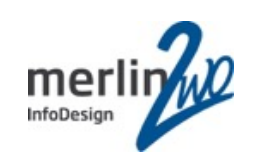

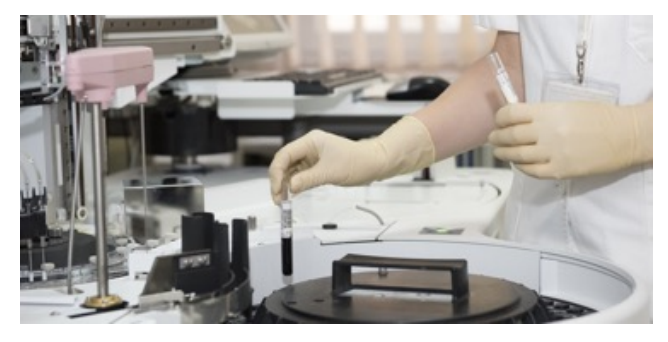

Clone from remote PDB

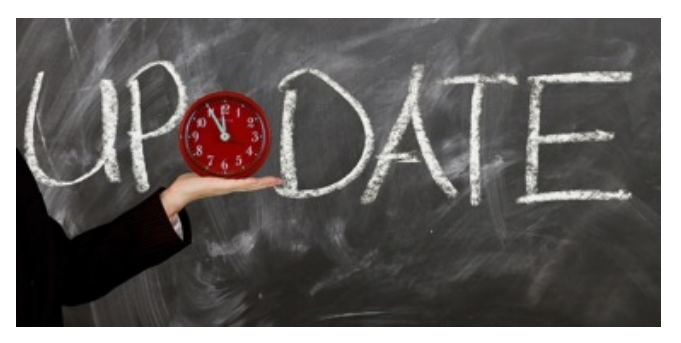

Clone and Upgrade Refreshable PDB

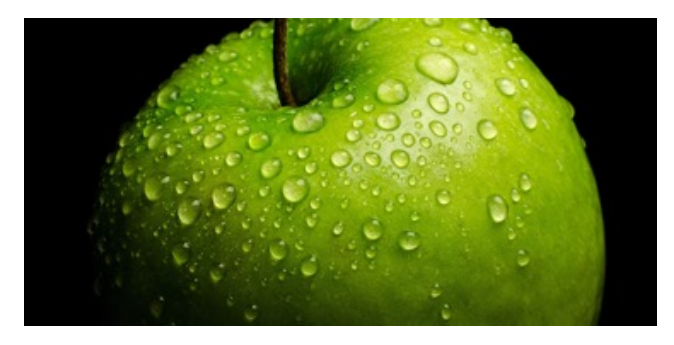

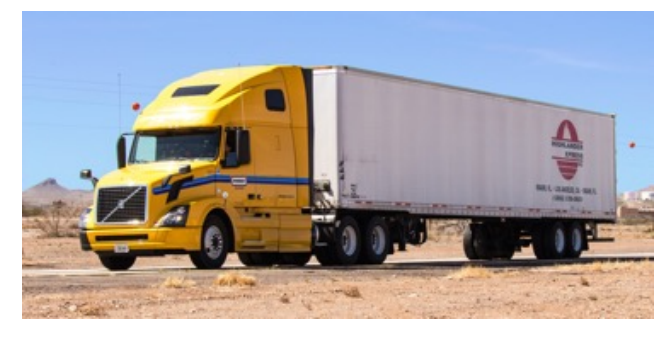

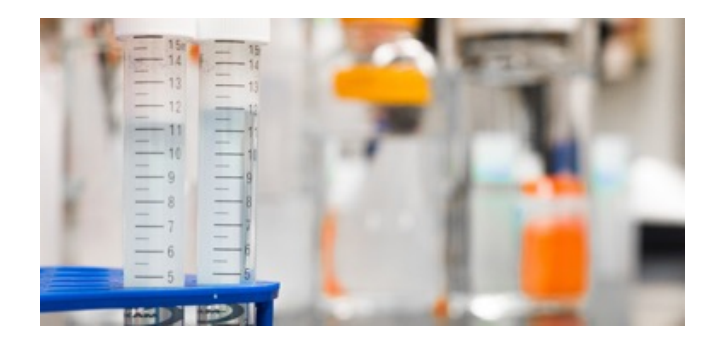

Relocate PDB Clone from remote non-CDB

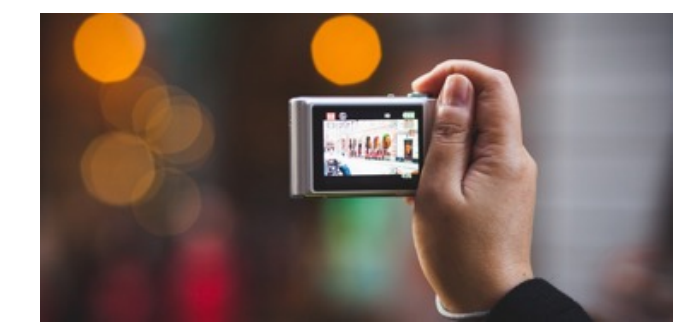

Snapshot Copy

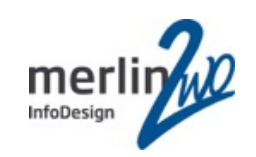

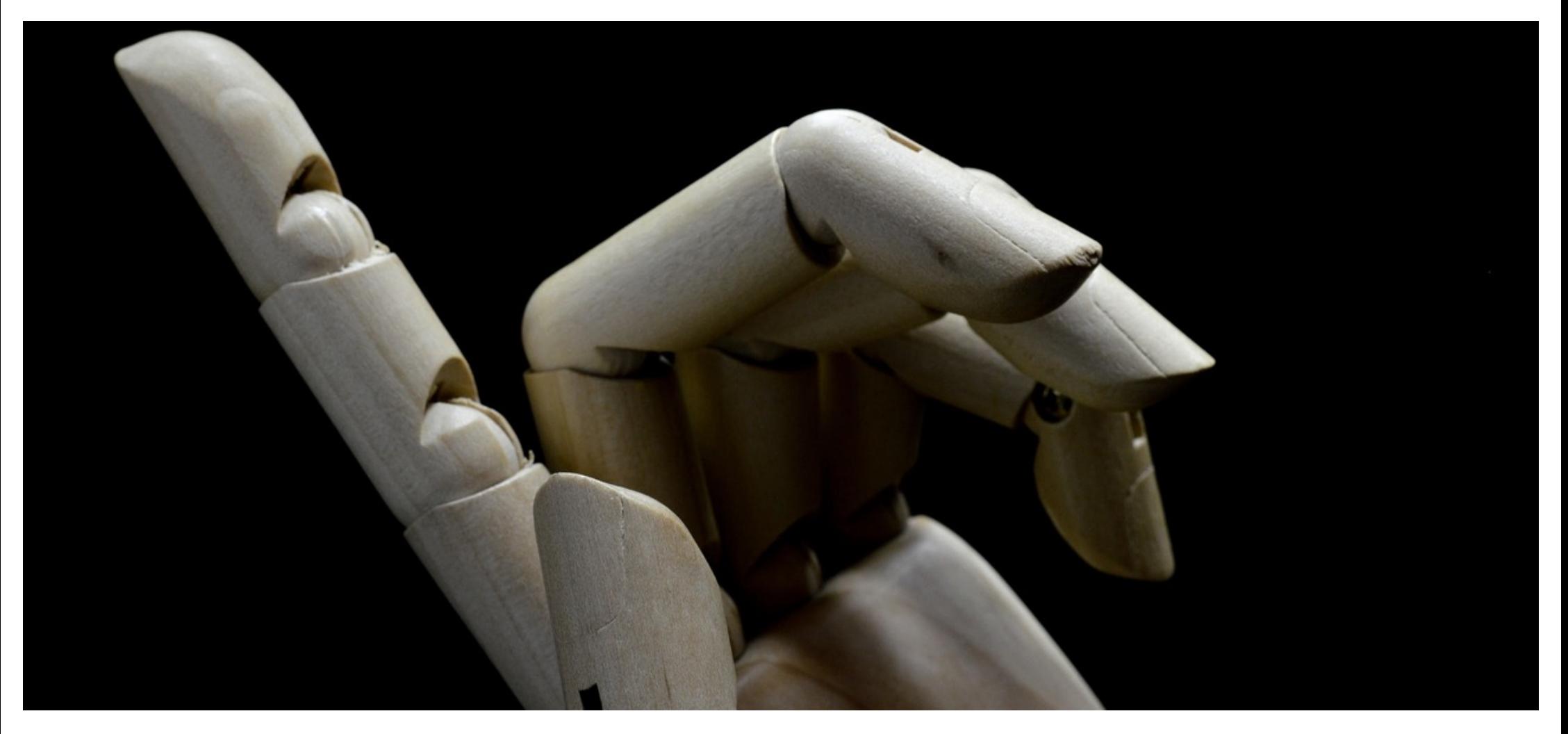

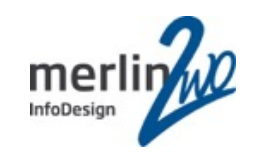

## Datenbank-Link von CDB zu Quell-CDB oder Quell-non-CDB.

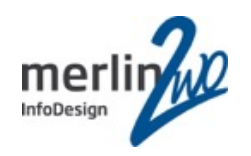

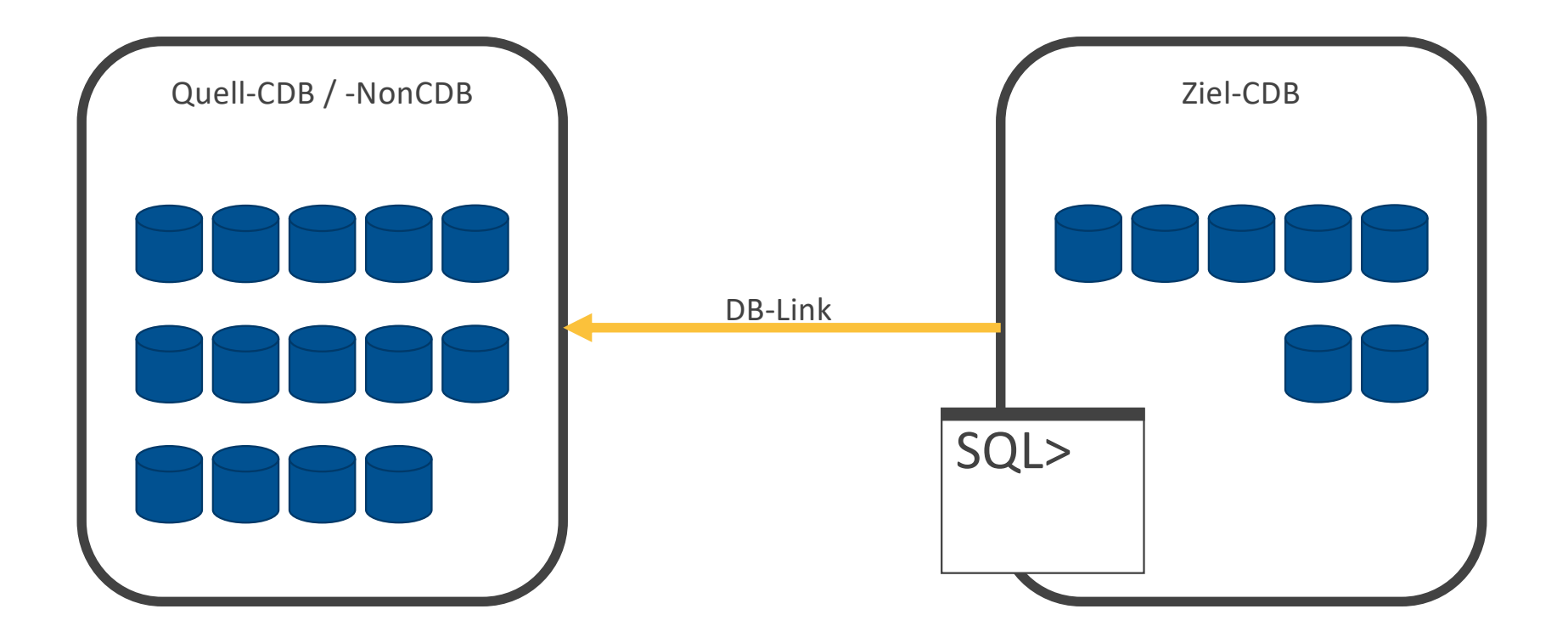

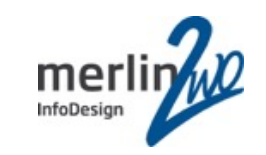

## Gleiche Endian.

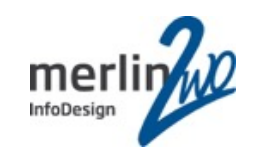

## Alle Features der Quell-DB müssen in Ziel-CDB installiert sein.

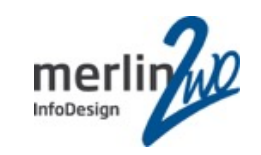

## Quelle muss mindestens 12.1.0.2 sein.

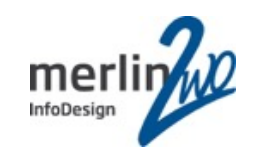

## Einige weitere Voraussetzungen für nicht-Standard Installationen.

### Clone and Upgrade

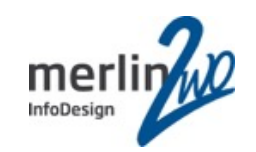

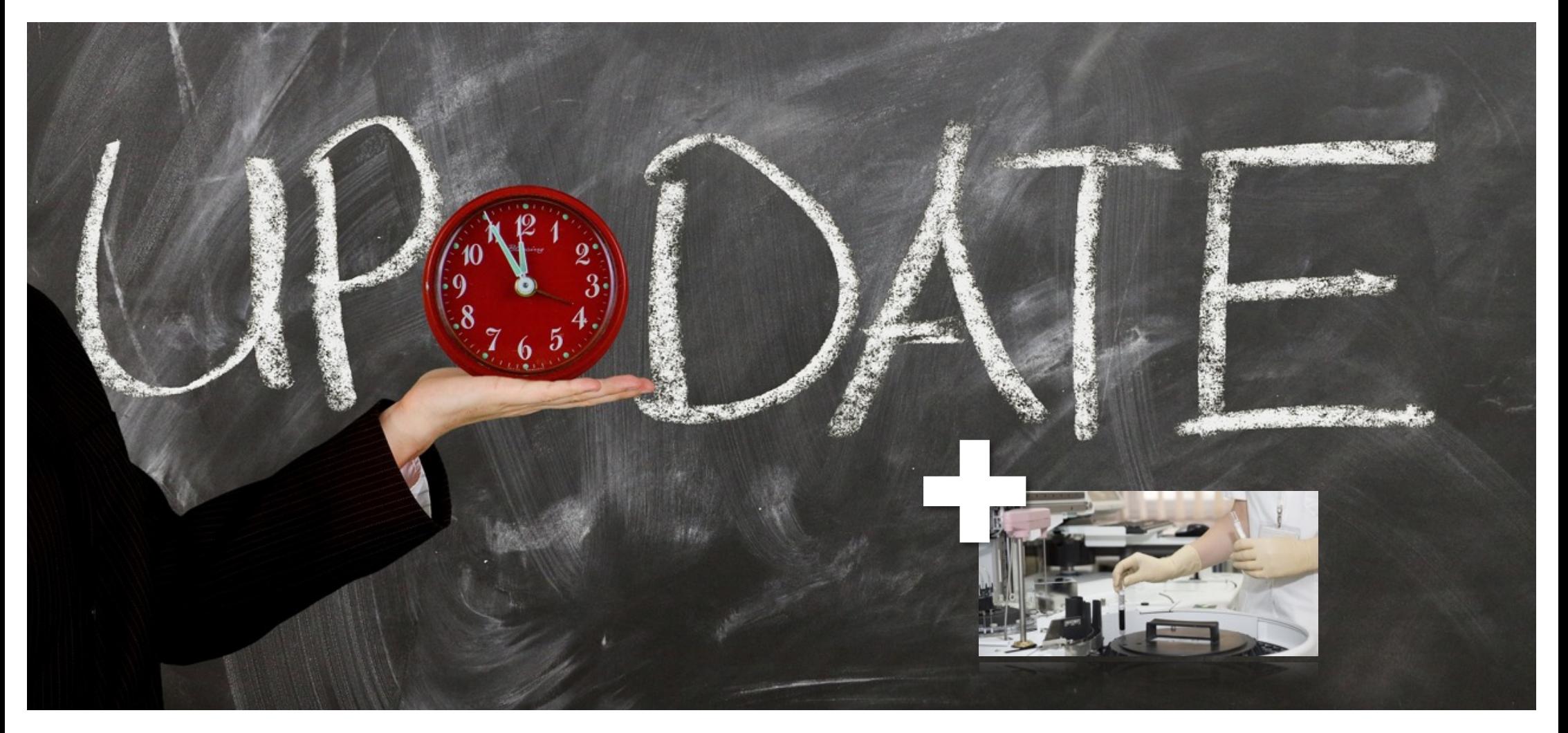

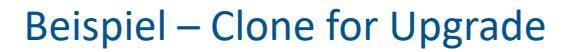

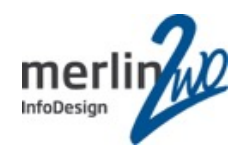

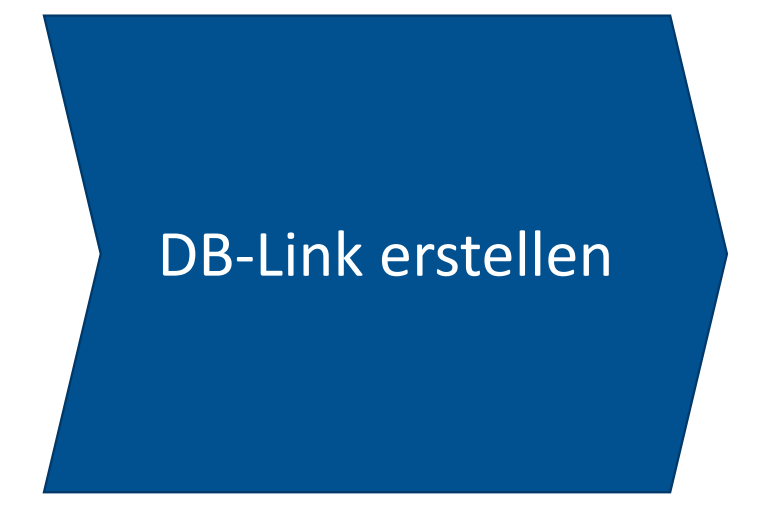

**SQL> create database link merlin2 connect to system**

**2 identified by oracle using 'merlin2';**

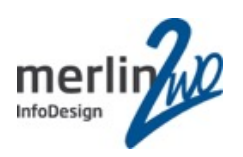

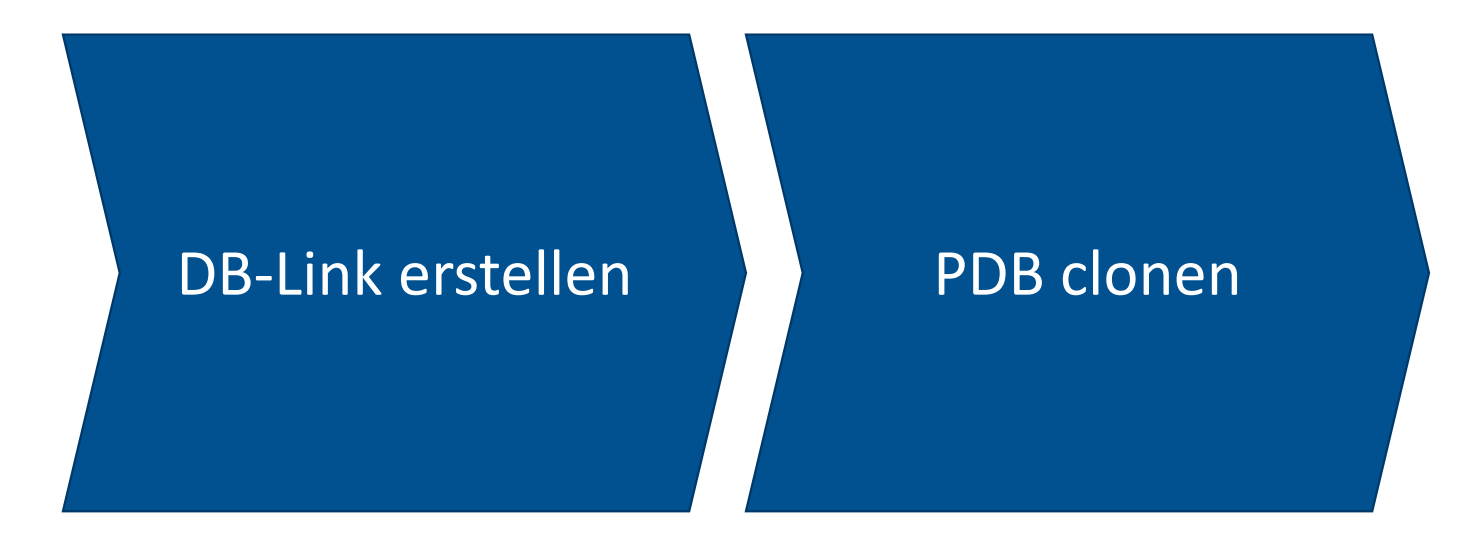

**SQL> create pluggable database mars from M2PDB2@merlin2; create pluggable database mars from M2PDB2@merlin2 \***

**ERROR at line 1:**

**ORA-65346: The PDB version is lower and components (DV, OLS) are missing in CDB.**

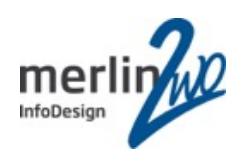

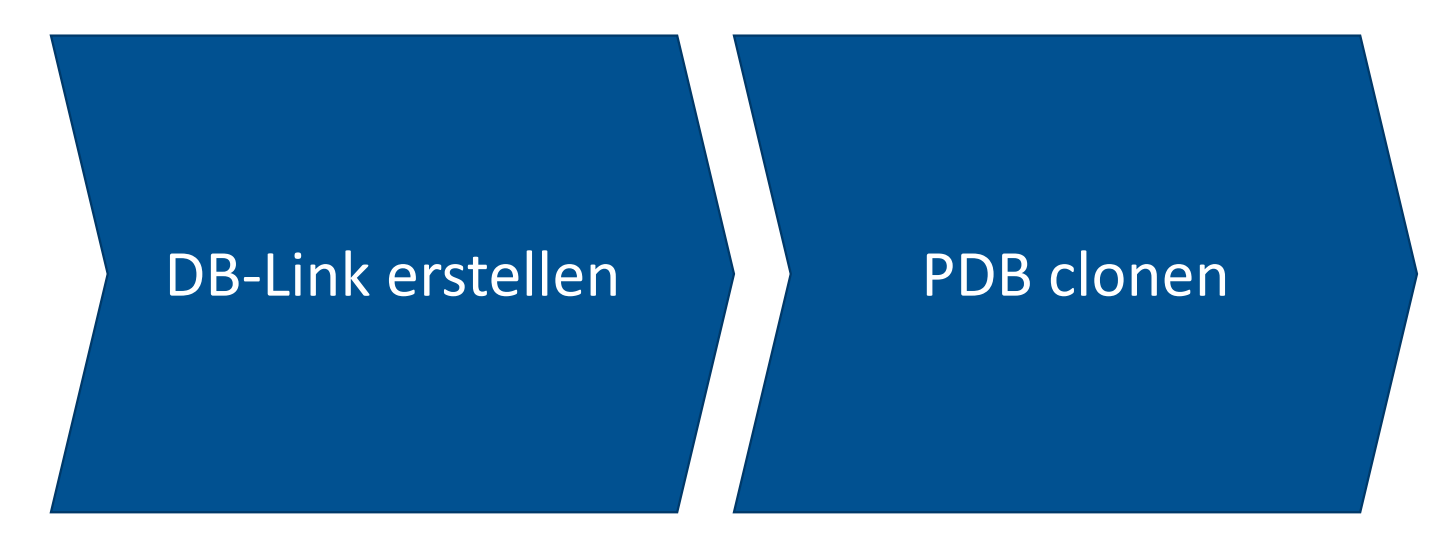

**SQL> create pluggable database mars from M2PDB@merlin2; Pluggable database created.**

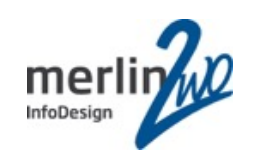

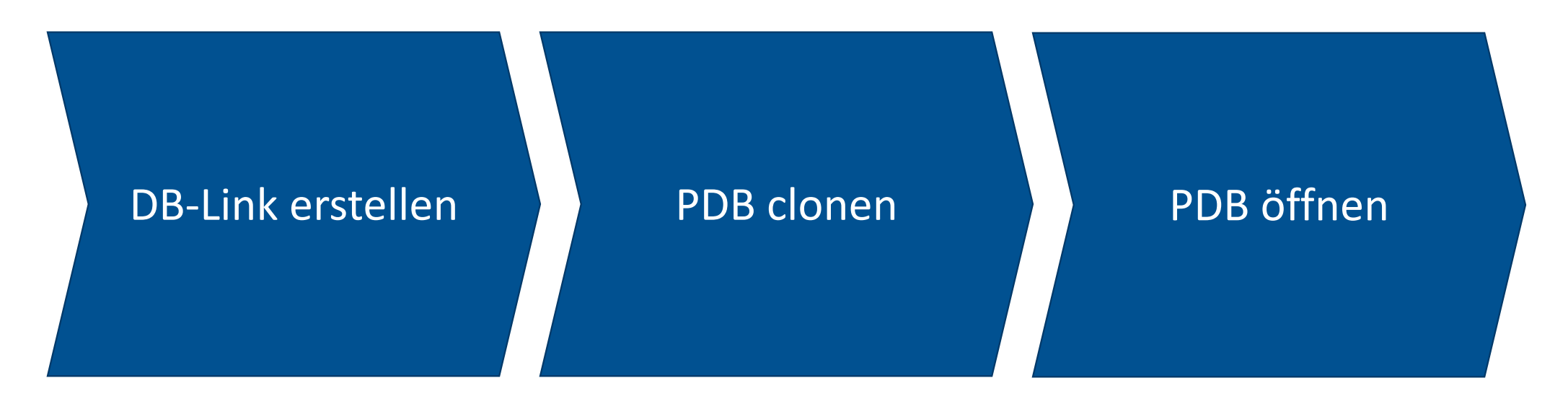

**SQL> alter pluggable database mars open; Warning: PDB altered with errors.**

**SQL> select \* from PDB\_PLUG\_IN\_VIOLATIONS order by time desc, line asc;**

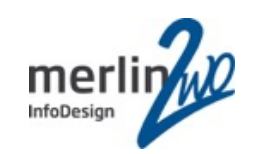

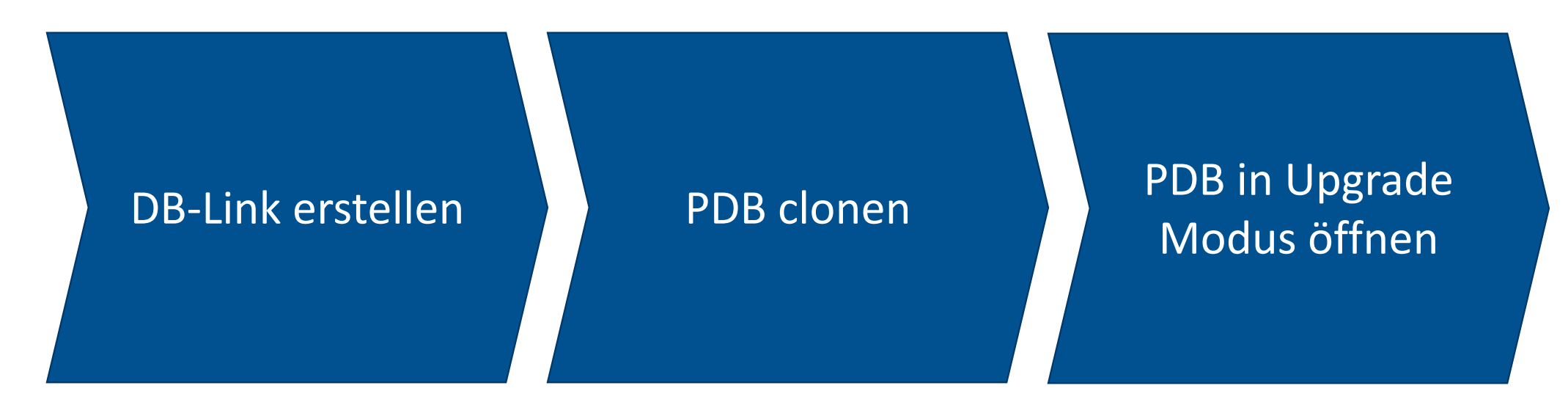

**SQL> alter pluggable database mars close; Pluggable database altered.**

**SQL> alter pluggable database mars open upgrade; Pluggable database altered.**

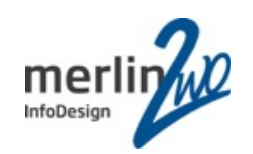

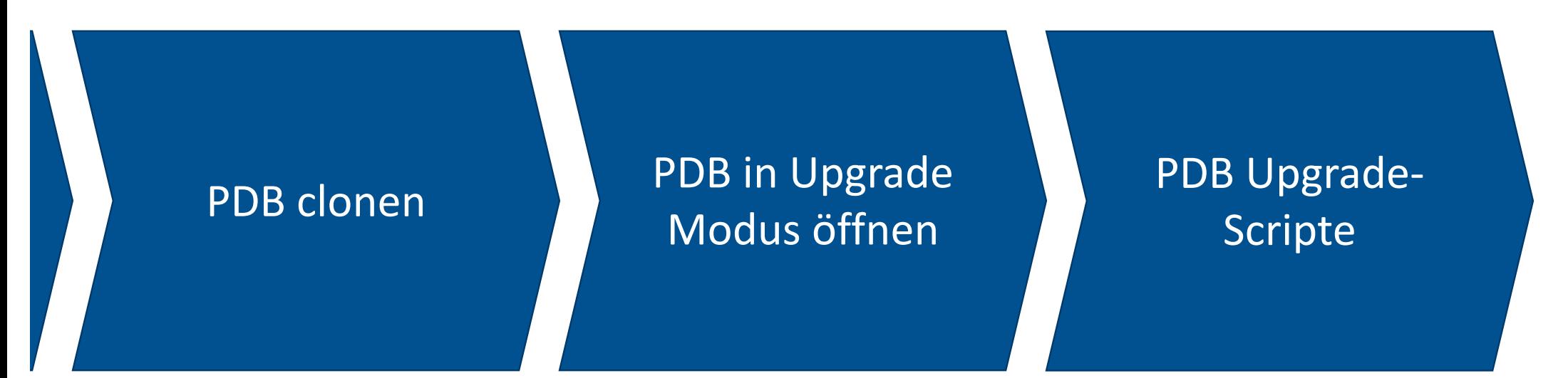

- $\rightarrow$  Siehe Oracle Doc ID 2171026.1 (ab  $\sqrt{n}$ C). Upgrade PDB to 12.2):
- **\$ . oraenv**

#### **pluto**

**\$ \$ORACLE\_HOME/perl/bin/perl \$ORACLE\_HOME/rdbms/admin/catctl.pl –d \ \$ORACLE\_HOME/rdbms/admin -c 'mars' -l \$ORACLE\_BASE catupgrd.sql**

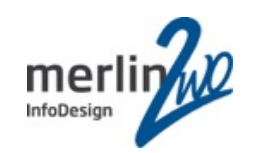

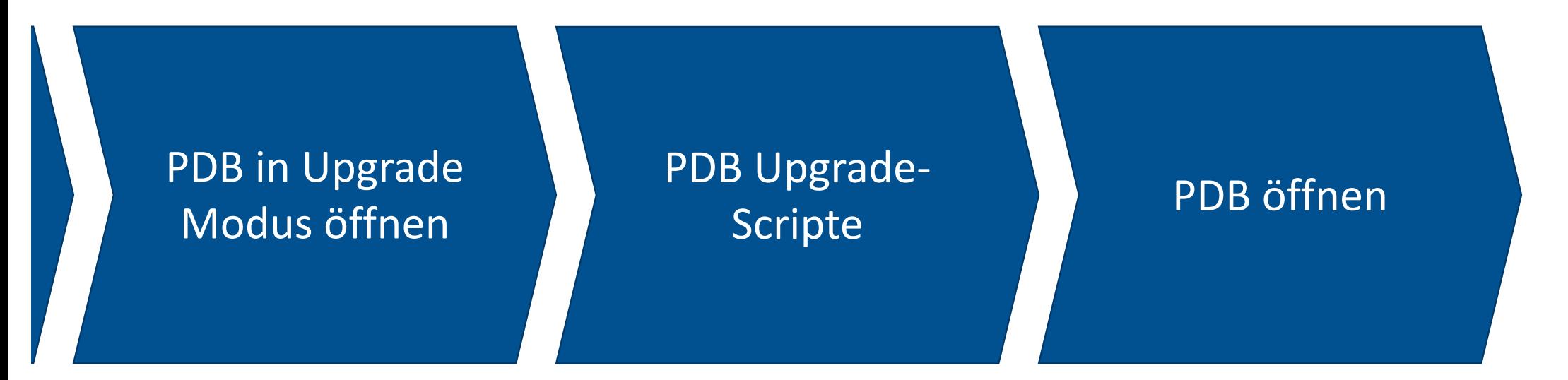

**SQL> alter pluggable database mars open; Pluggable database altered.**

#### Refreshable PDB

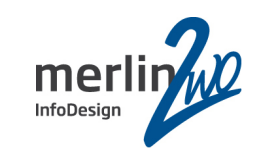

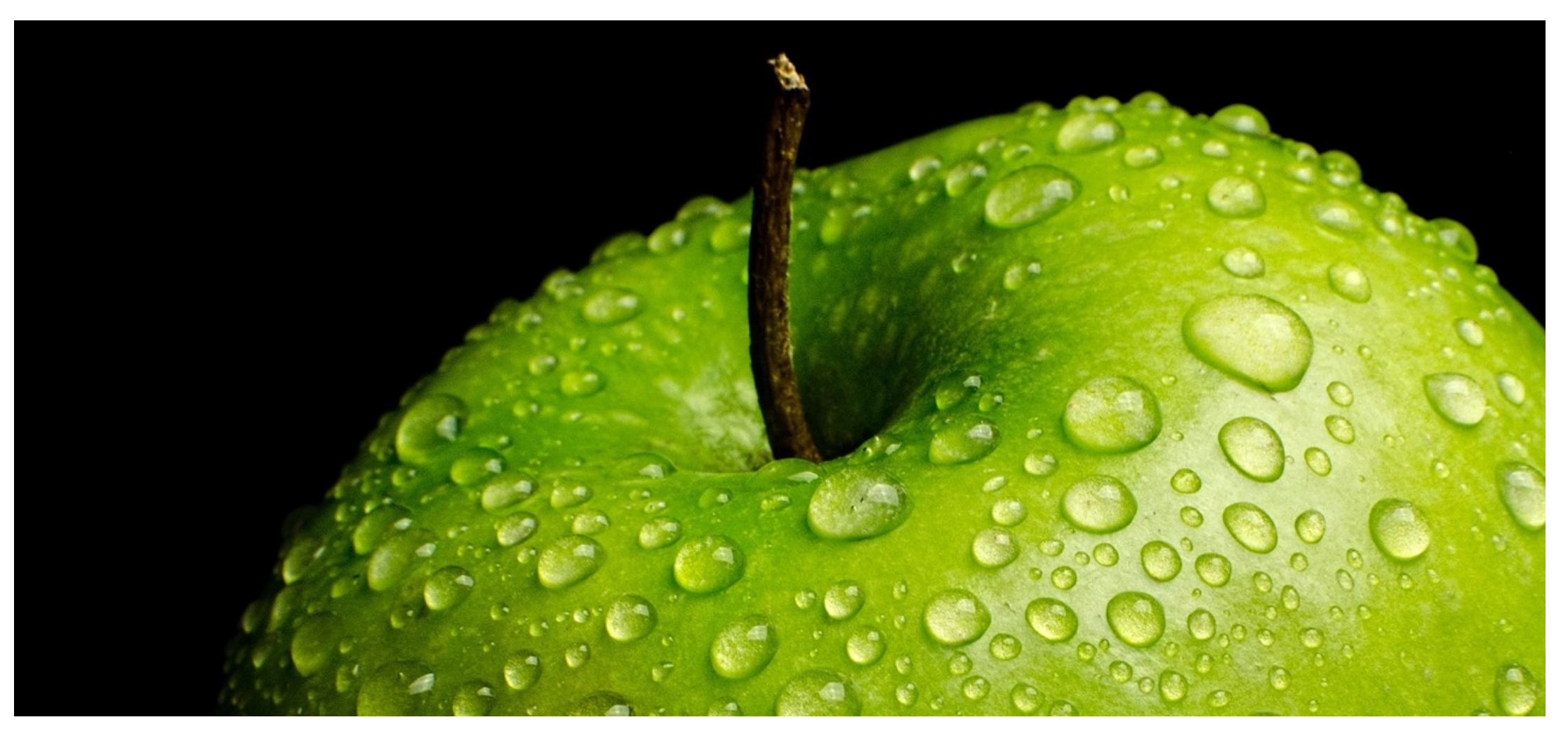

Allgemeine Voraussetzungen – Refreshable PDB

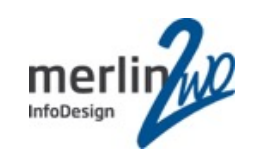

## Quell-PDB muss in ARCHIVELOG Modus laufen.

Allgemeine Voraussetzungen – Refreshable PDB

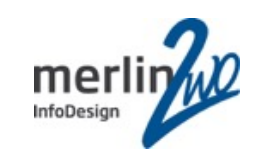

## Quell-PDB muss in LOCAL UNDO Modus laufen.

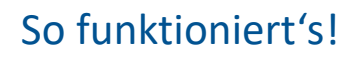

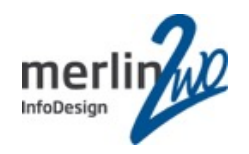

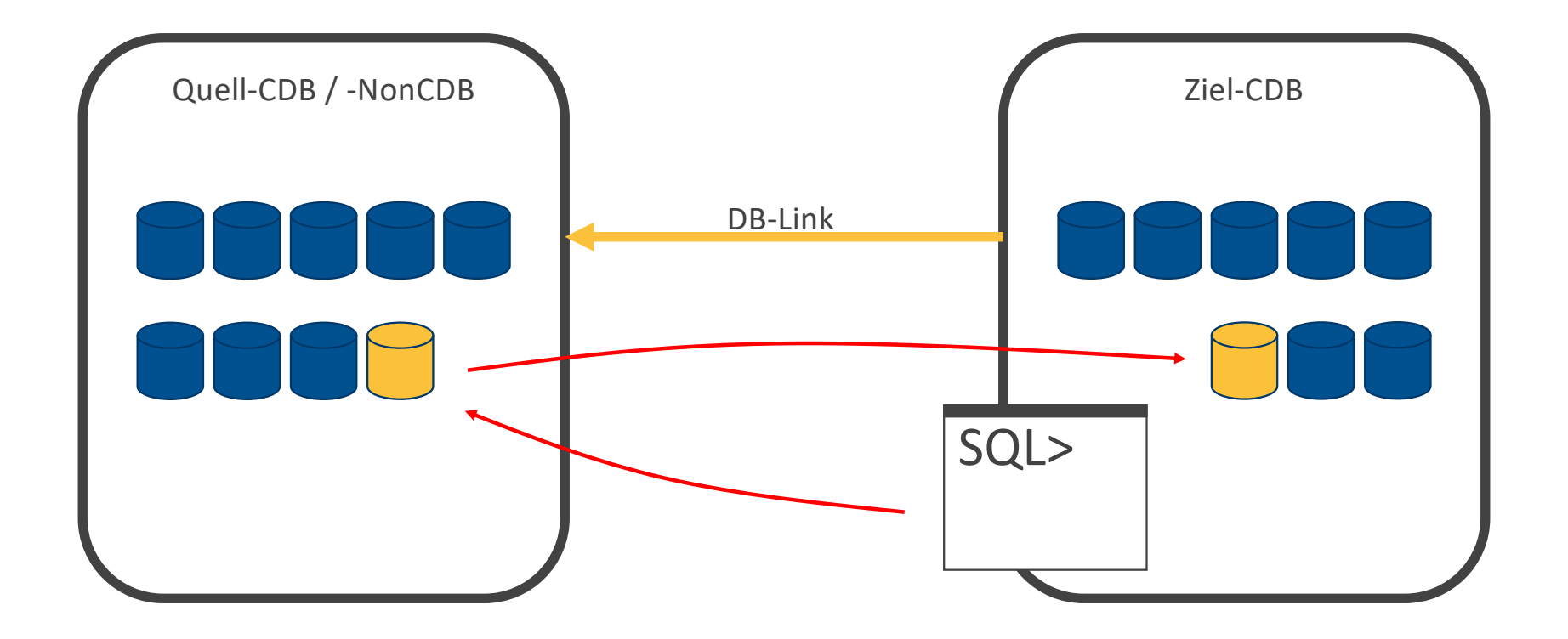

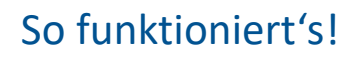

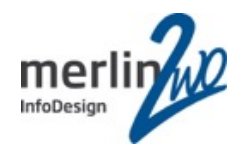

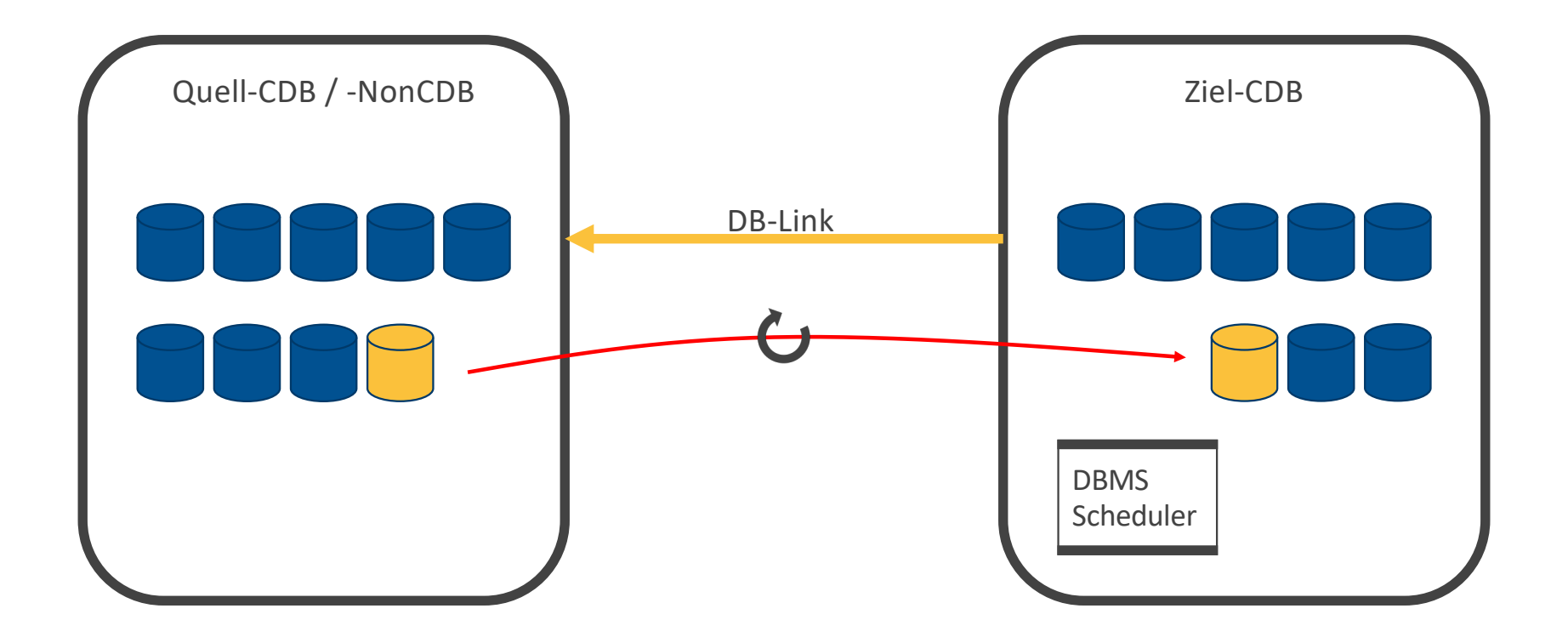

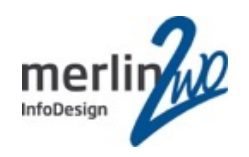

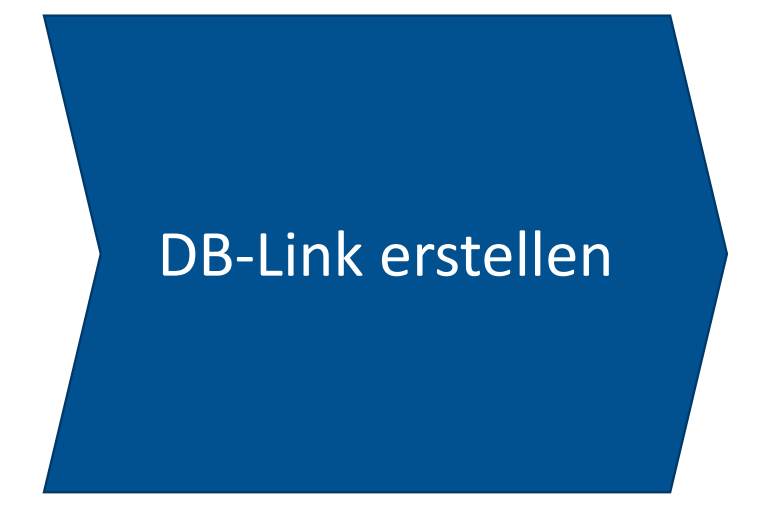

**SQL> create database link merlin2 connect to system**

**2 identified by oracle using 'merlin2';**

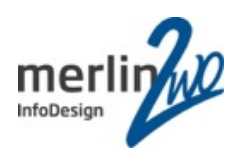

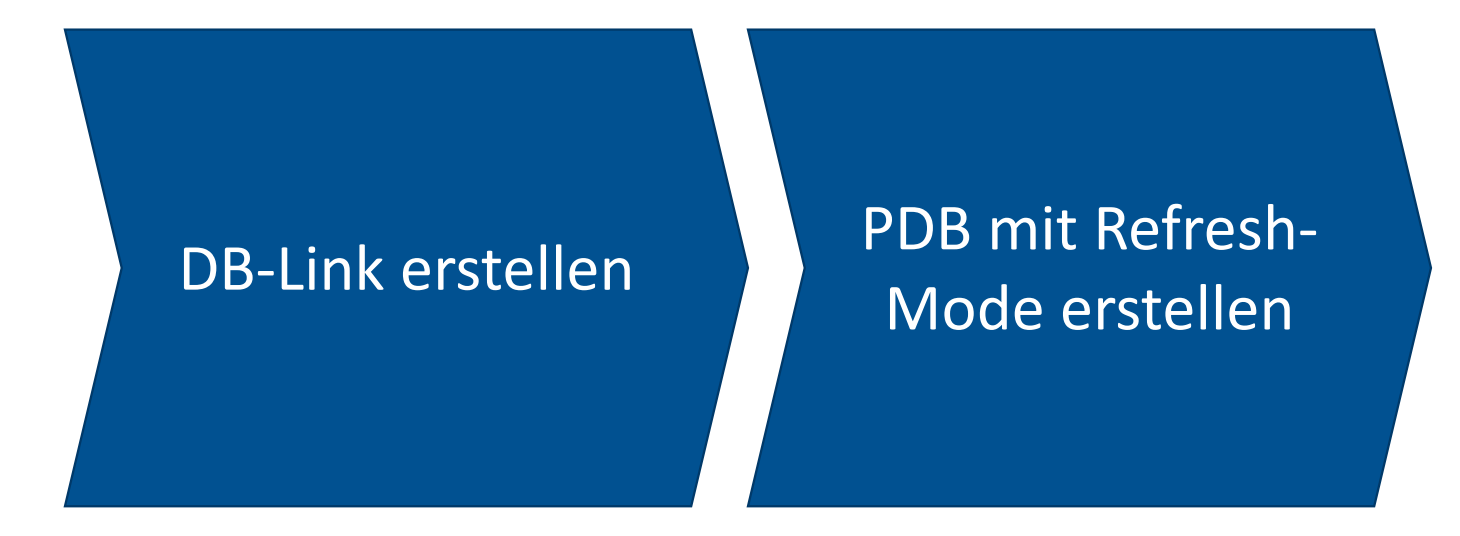

**SQL> create pluggable database jupiter from neptun@merlin2 refresh mode every 15 minutes;**

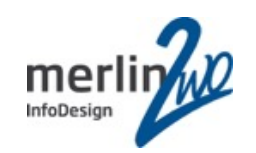

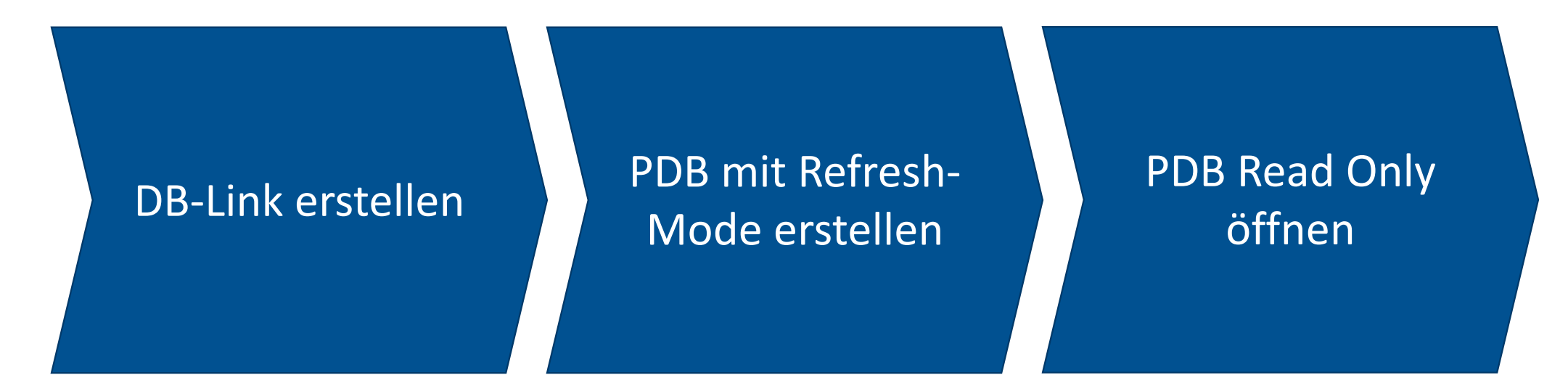

**SQL> alter pluggable database jupiter open read only;**

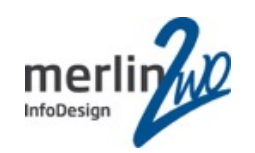

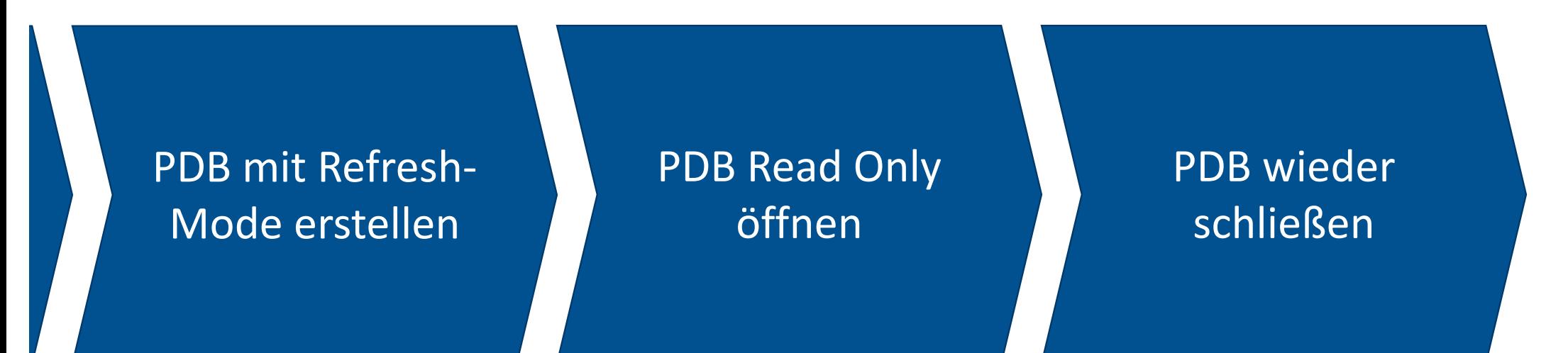

**SQL> alter pluggable database jupiter close immediate;**

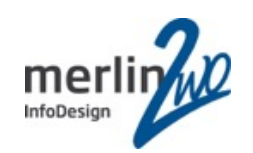

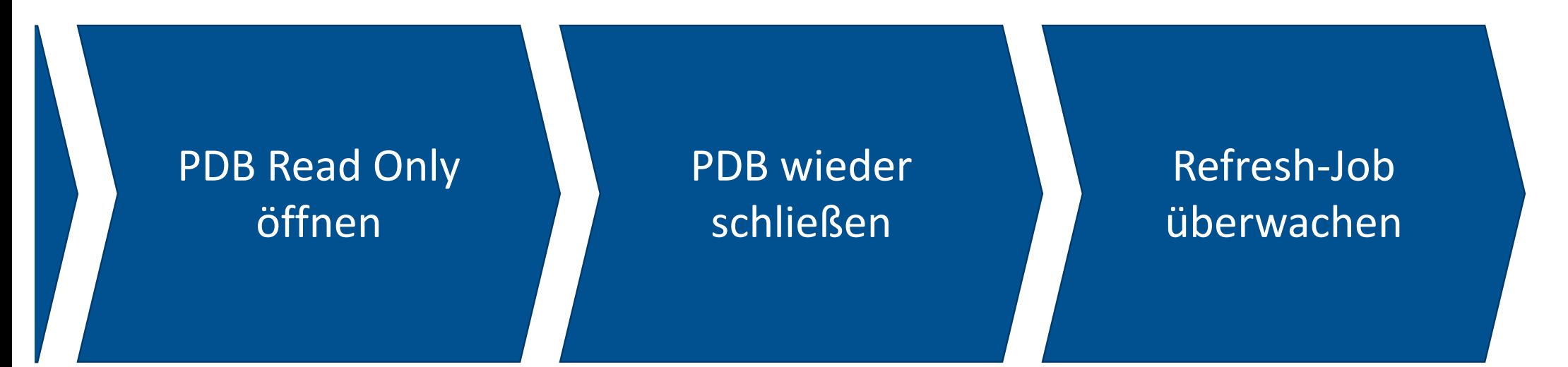

**SQL> select \* from dba\_scheduler\_job\_run\_details where job\_name LIKE 'JUPITER\_%';**

```
SQL> select create_scn from v$pdbs where name = 'JUPITER'; (Ziel-CDB)
<-- vs. -->
```
**SQL> select current\_scn from v\$database; (Quell-PDB)**

Neues in 18c!

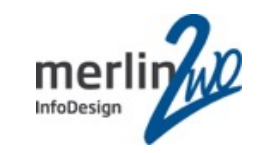

## Refreshable PDB SwitchOver

(EE)

#### Alles Geschichten…

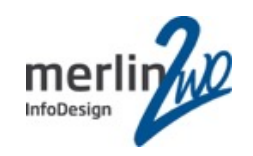

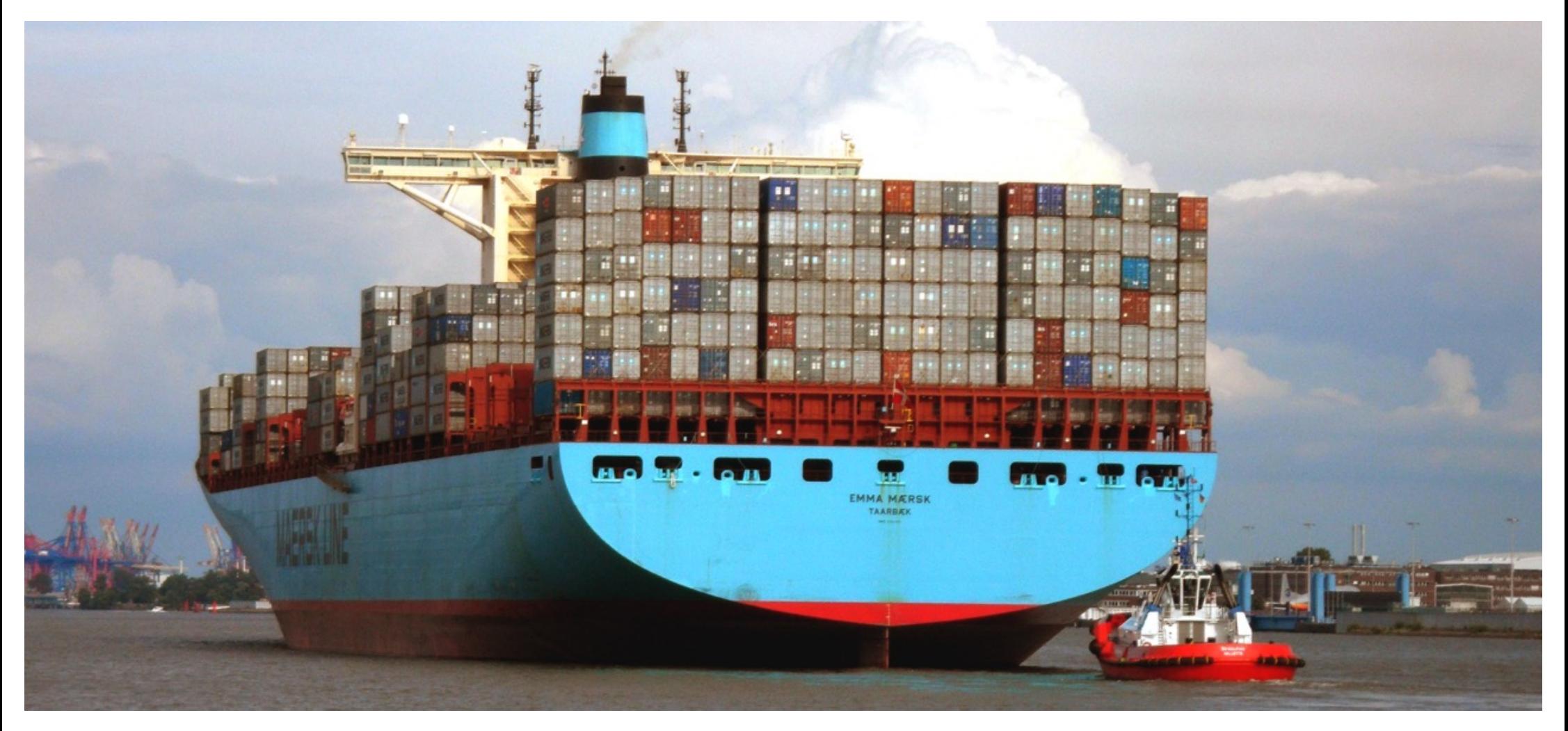

#### Relocate PDB

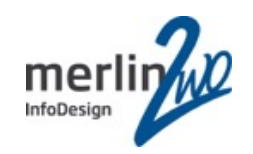

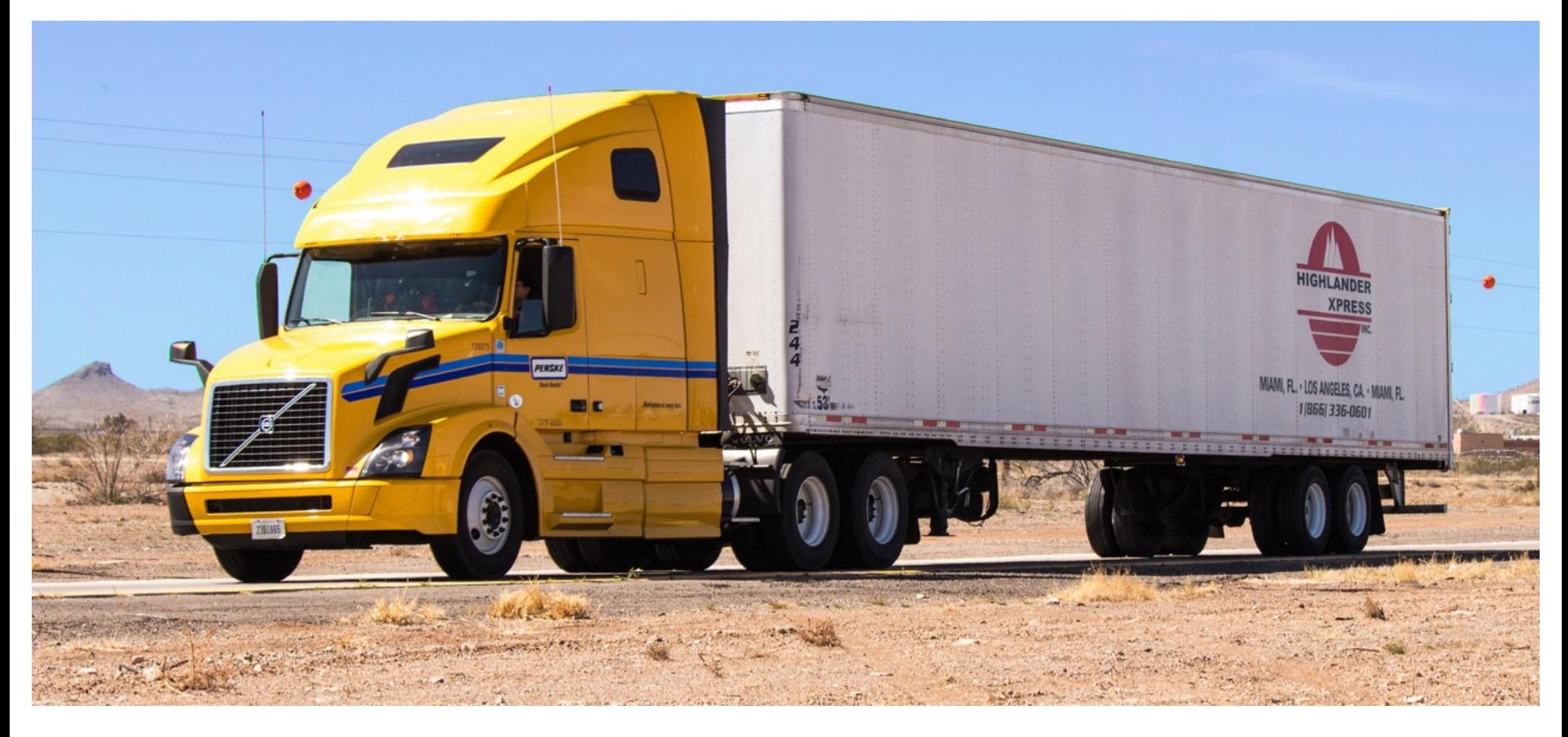

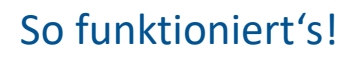

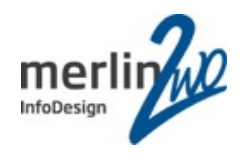

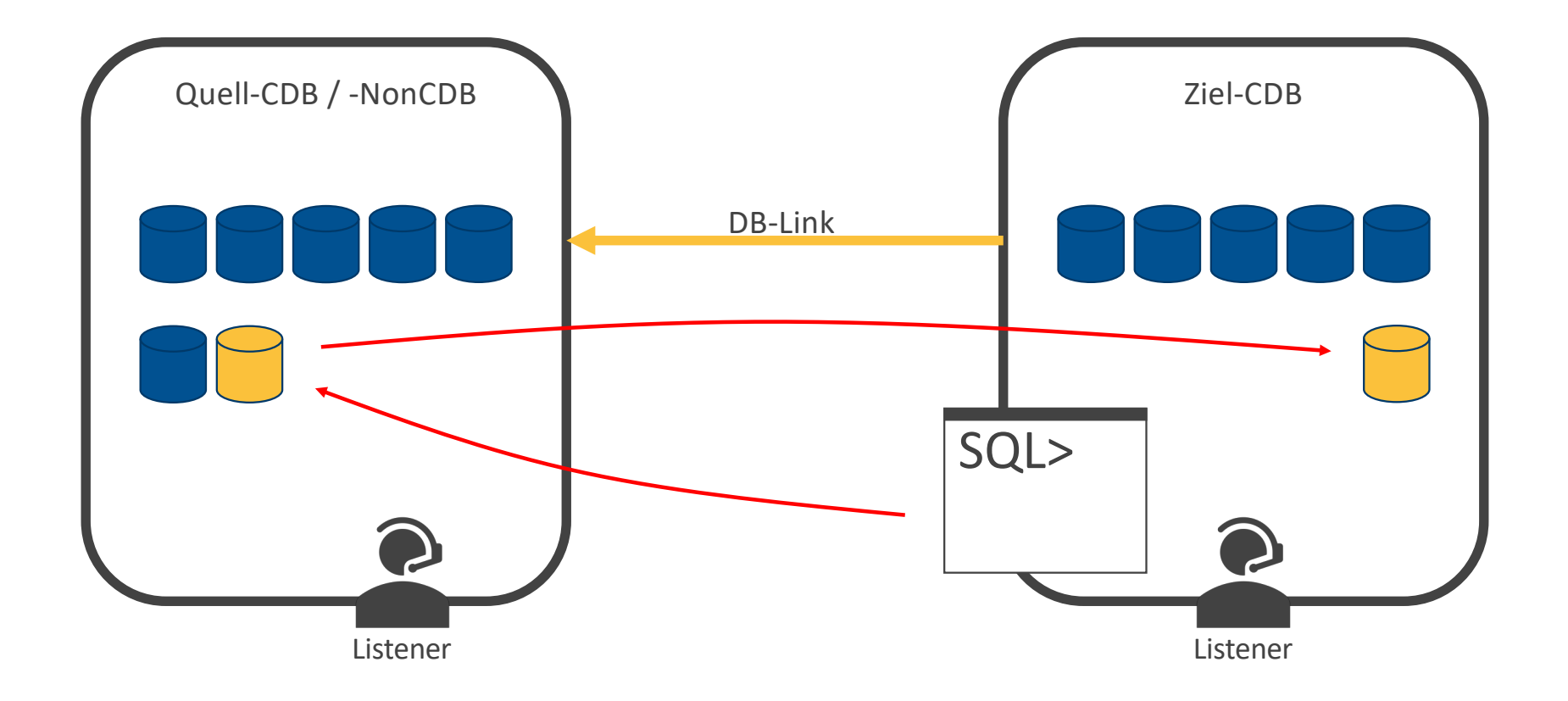

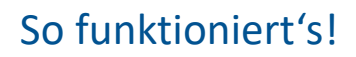

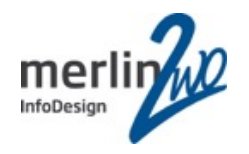

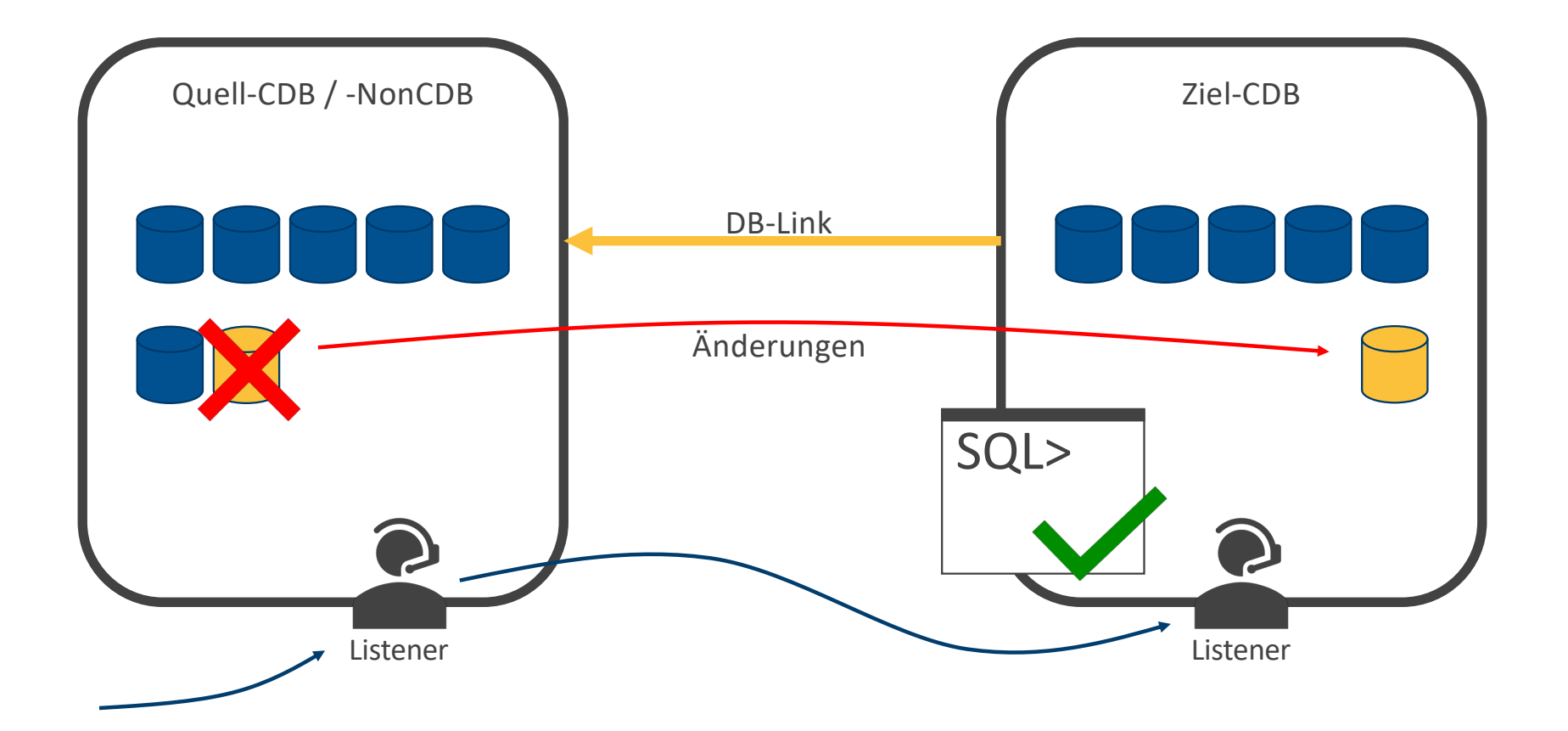

Allgemeine Voraussetzungen – Relocate PDB

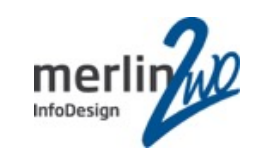

## Datenbank-Link als SYSDBA oder SYSOPER

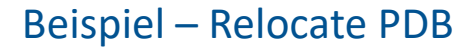

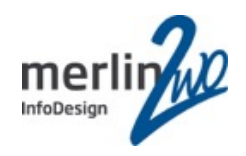

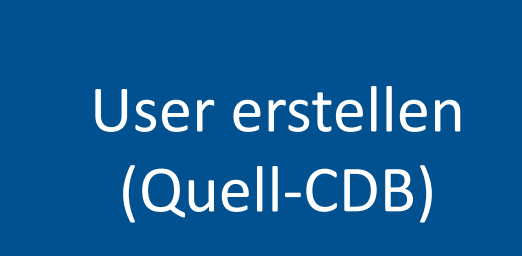

**SQL> create user c##clonemaster identified by oracle container=all;**

**SQL> grant create session, create pluggable database, sysoper to c##clonemaster container=all;**

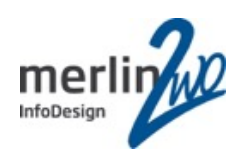

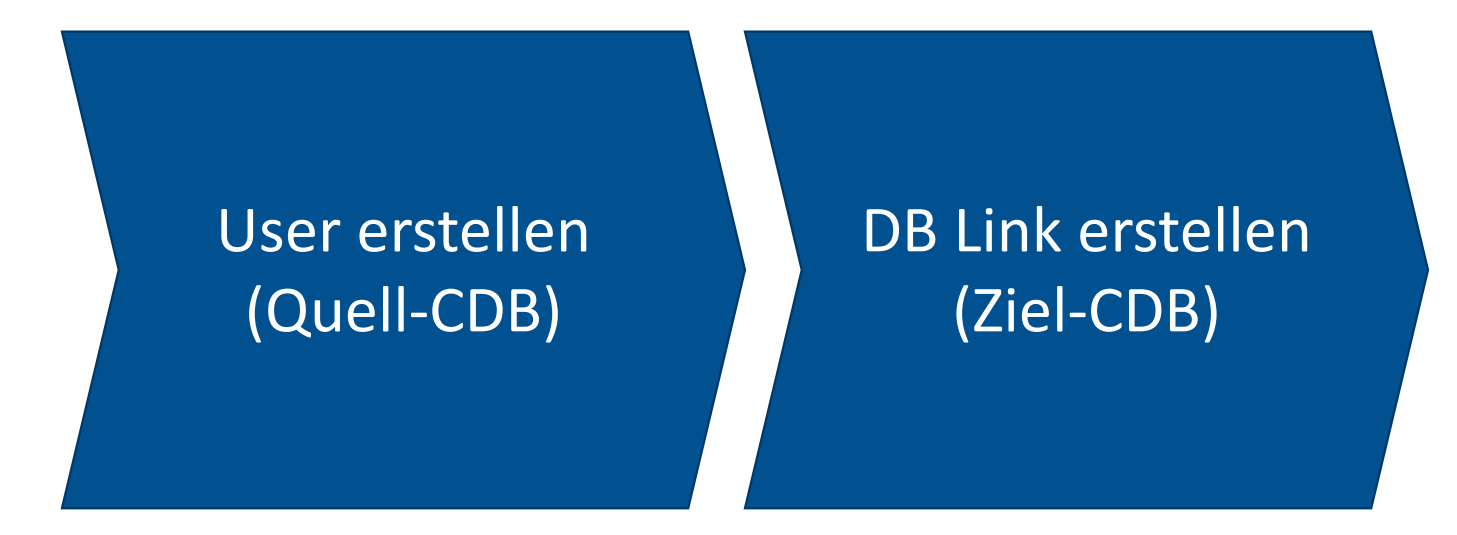

**SQL> create database link pluto connect to c##clonemaster identified by oracle using 'pluto';**

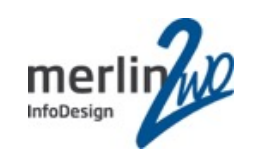

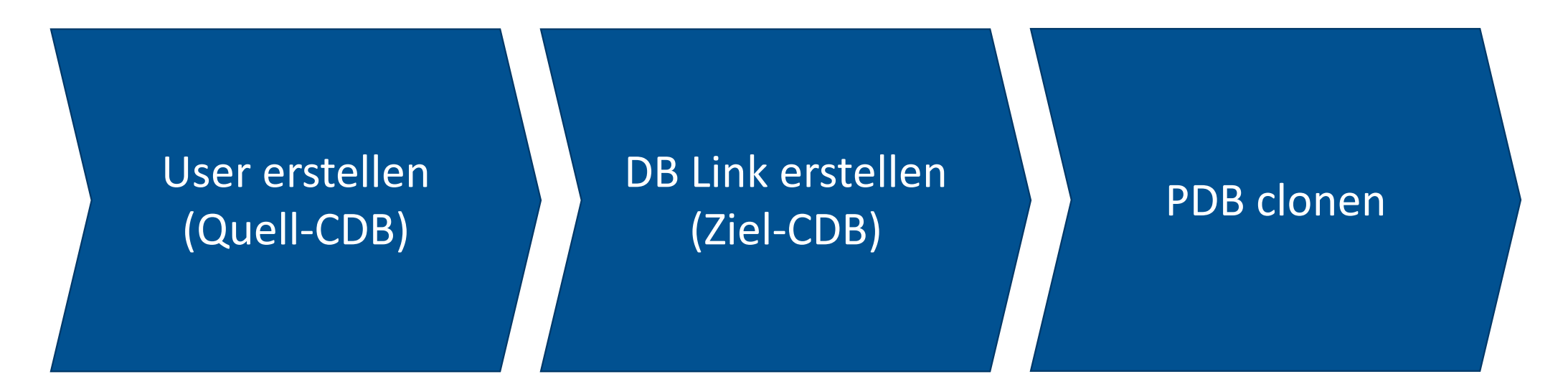

**SQL> create pluggable database mars from mars@pluto RELOCATE;**

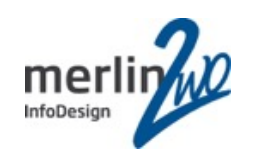

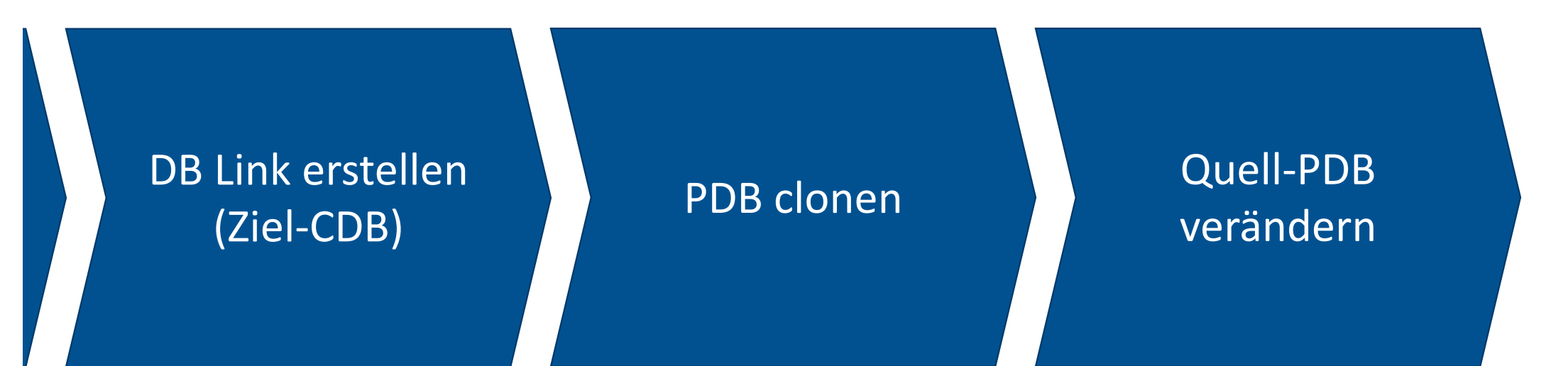

**[oracle@o12 admin]\$ sqlplus system/oracle@mars\_old**

**SQL> select host\_name from v\$instance;**

**HOST\_NAME**

**----------------------------------------------------------------**

**o12**

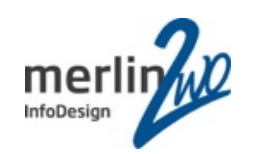

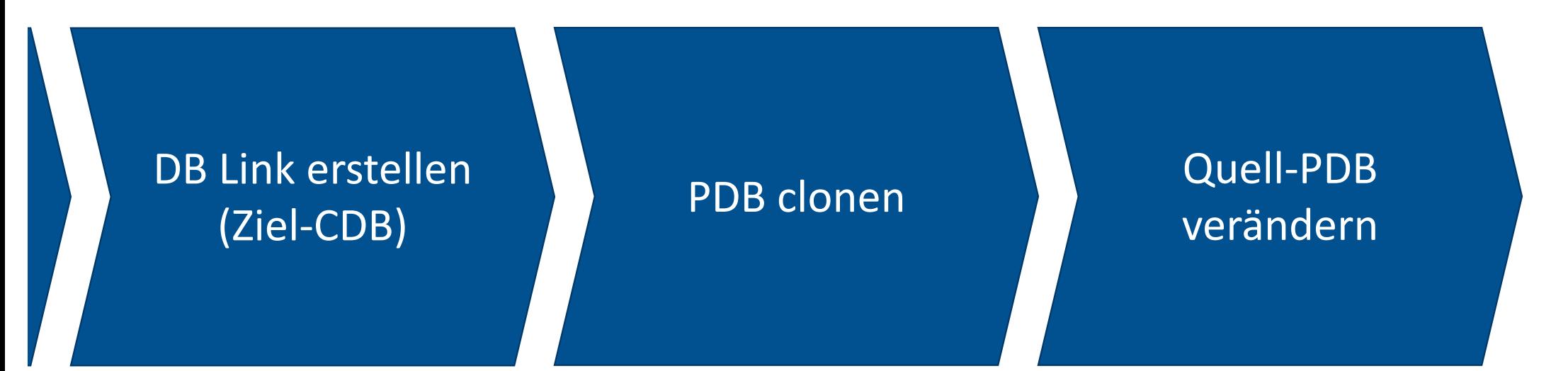

**oracle@o12 admin]\$ sqlplus system/oracle@mars\_old**

```
SQL> create table test (id number);
SQL> insert into test values (1);
SQL> commit;
```
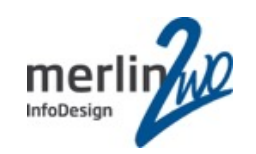

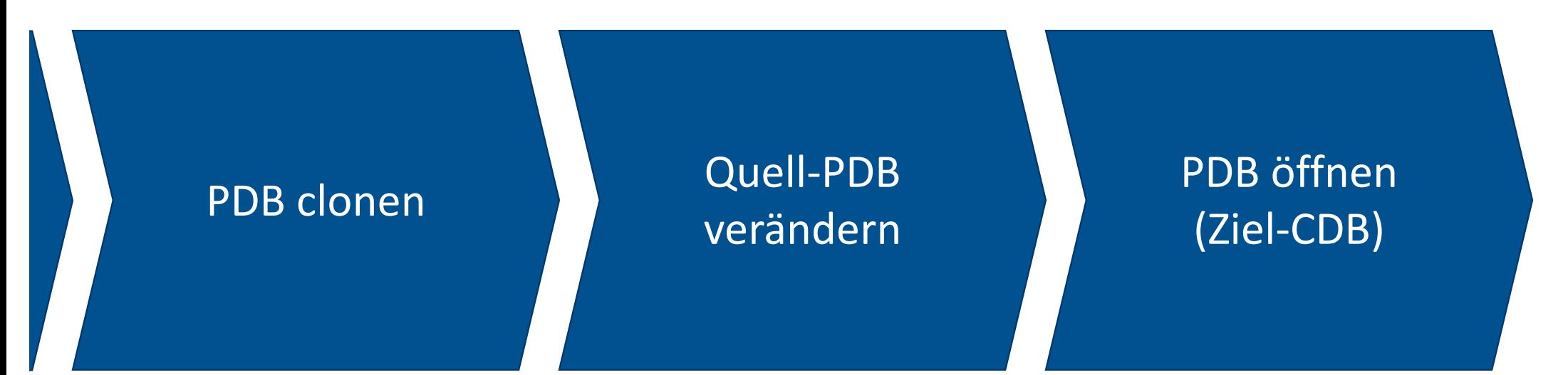

**SQL> SELECT name, open\_mode FROM v\$pdbs;**

NAME OPEN MODE

**---------------------- ----------**

MARS **MOUNTED** 

**SQL> alter pluggable database mars open;**

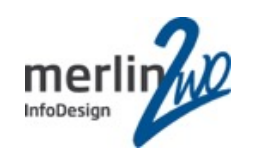

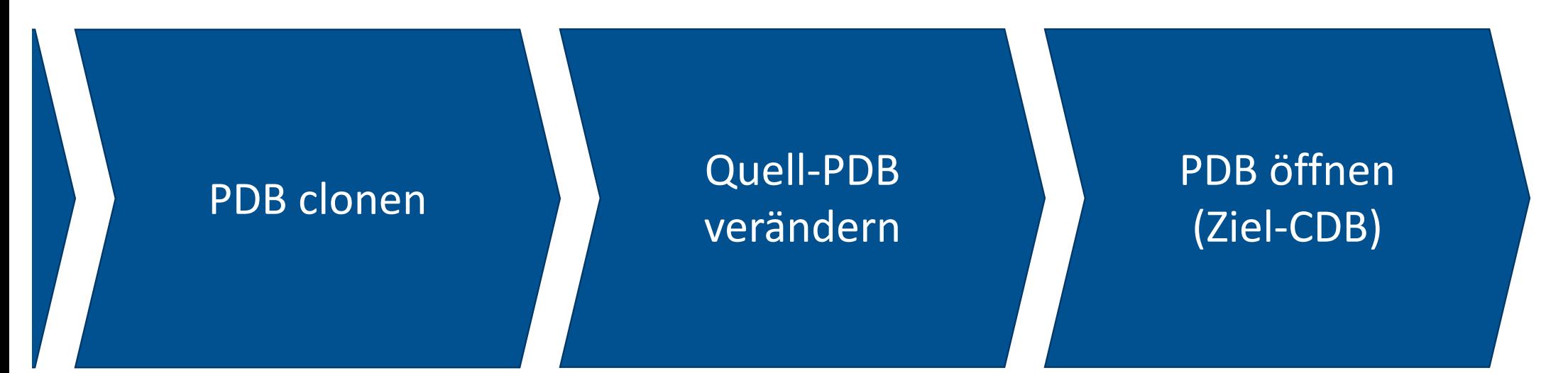

**[oracle@o12 admin]\$ sqlplus system/oracle@mars\_old**

**SQL> select host\_name from v\$instance;**

**HOST\_NAME**

**----------------------------------------------------------------**

**o12-test**

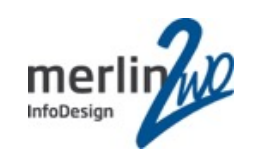

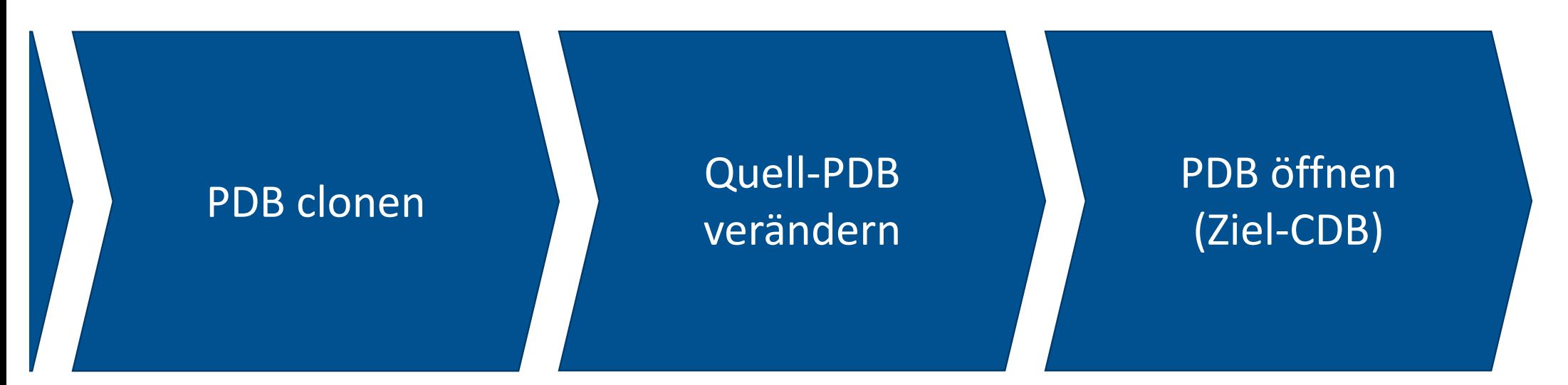

**[oracle@o12 admin]\$ sqlplus system/oracle@mars\_new SQL> select \* from test;**

**ID ----------**

**1**

#### Clone from Non-CDB

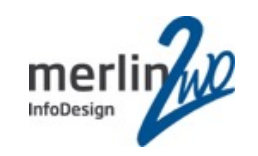

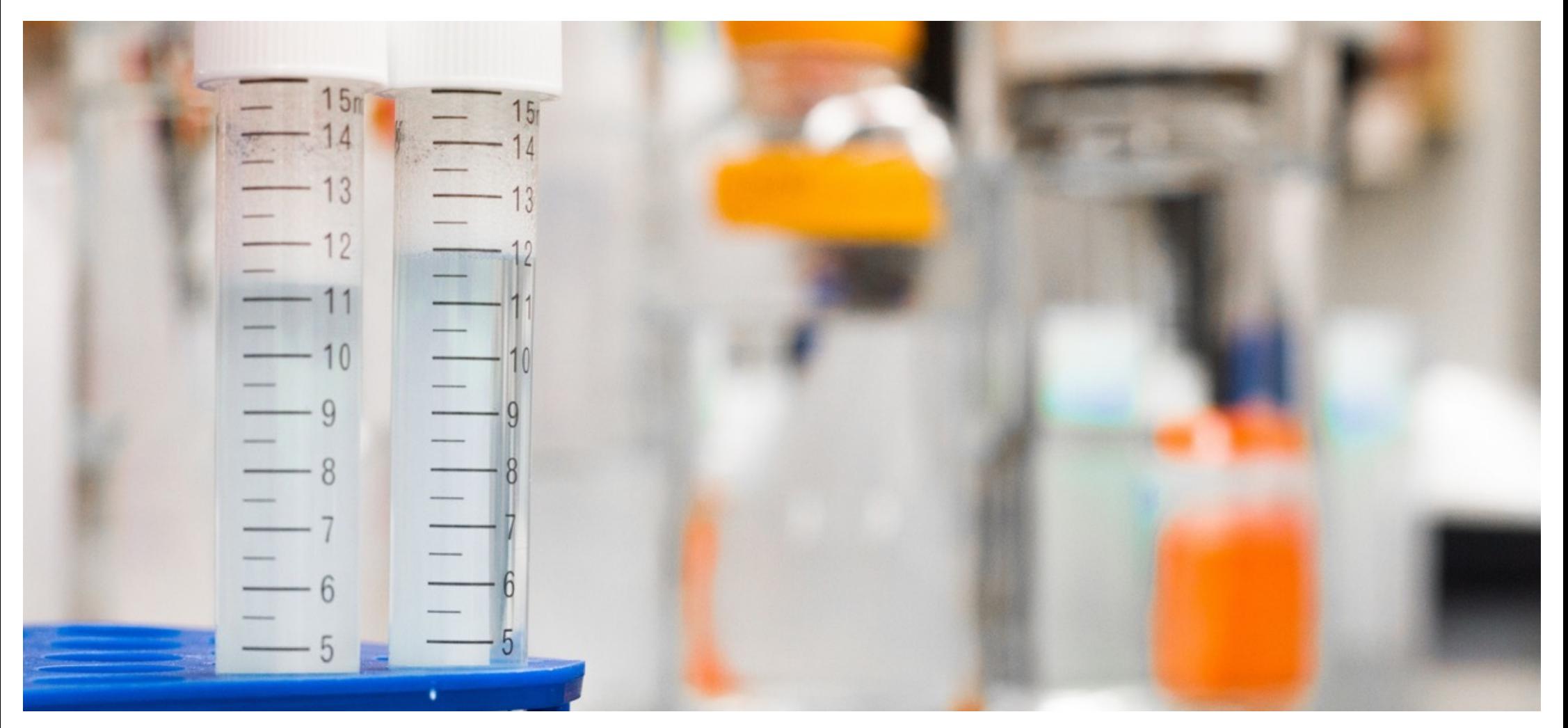

Allgemeine Voraussetzungen – Non-CDB nach PDB

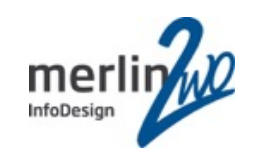

## DB Block Size der NonCDB = DB Block Size Ziel-CDB.

Allgemeine Voraussetzungen – Non-CDB nach PDB

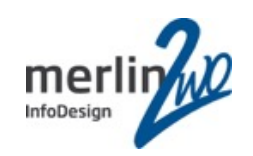

## Non-CDB to PDB:

## Vor erstem öffnen der PDB folgendes Script ausführen:

**\$ORACLE\_HOME/rdbms/admin/noncdb\_to\_pdb.sql**

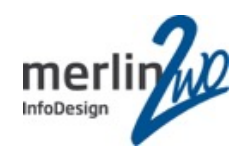

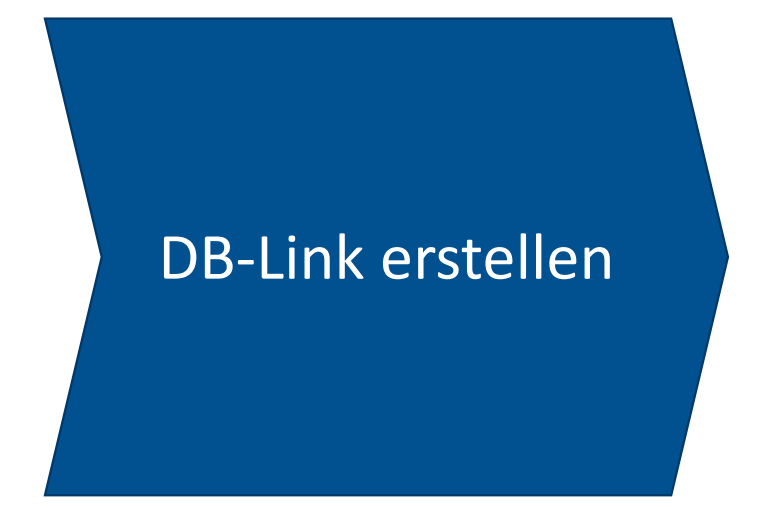

**SQL> create database link merlin2 connect to system**

**2 identified by oracle using 'merlin2';**

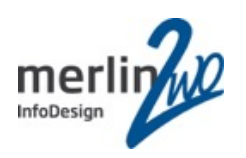

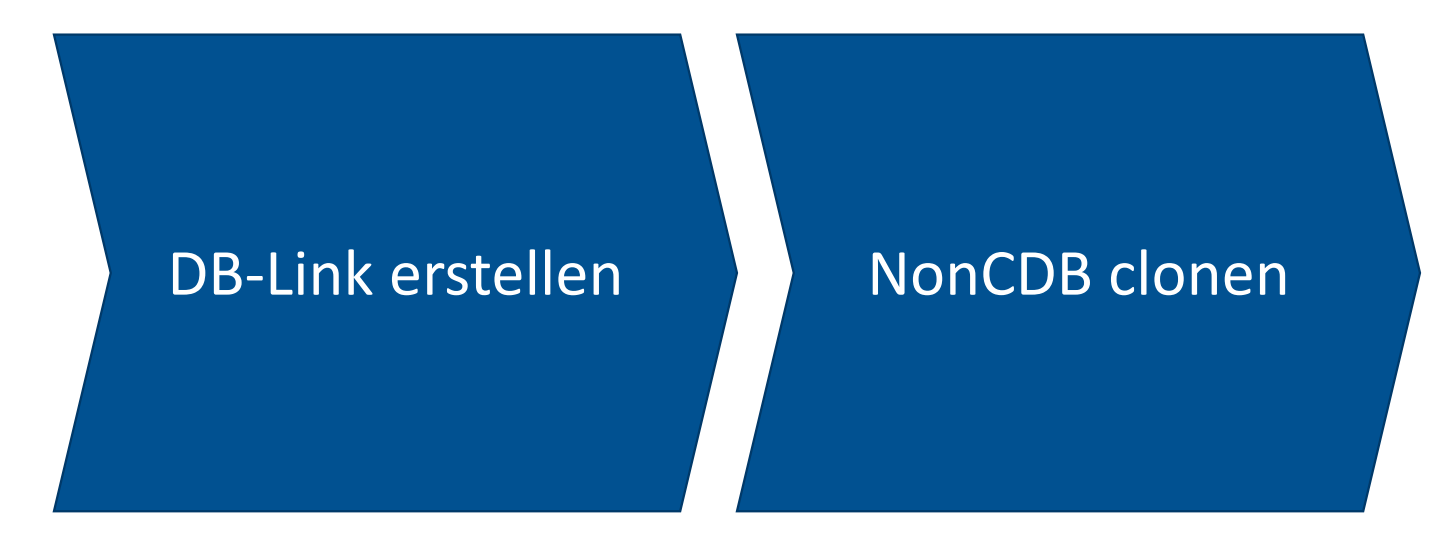

**SQL> create pluggable database mars from NON\$CDB@merlin2;**

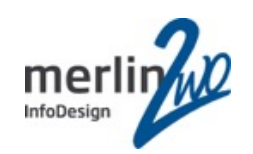

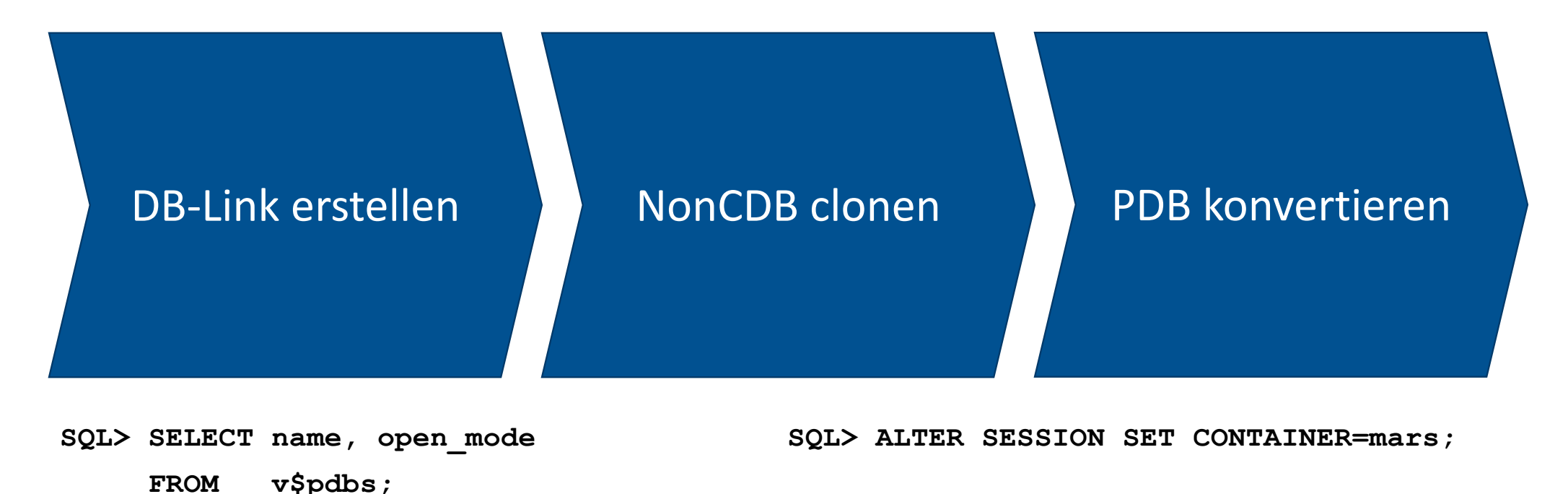

**SQL> @?/rdbms/admin/noncdb\_to\_pdb.sql**

**MARS MOUNTED**

NAME OPEN MODE

**---------------------- ----------**

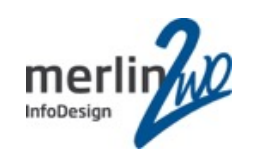

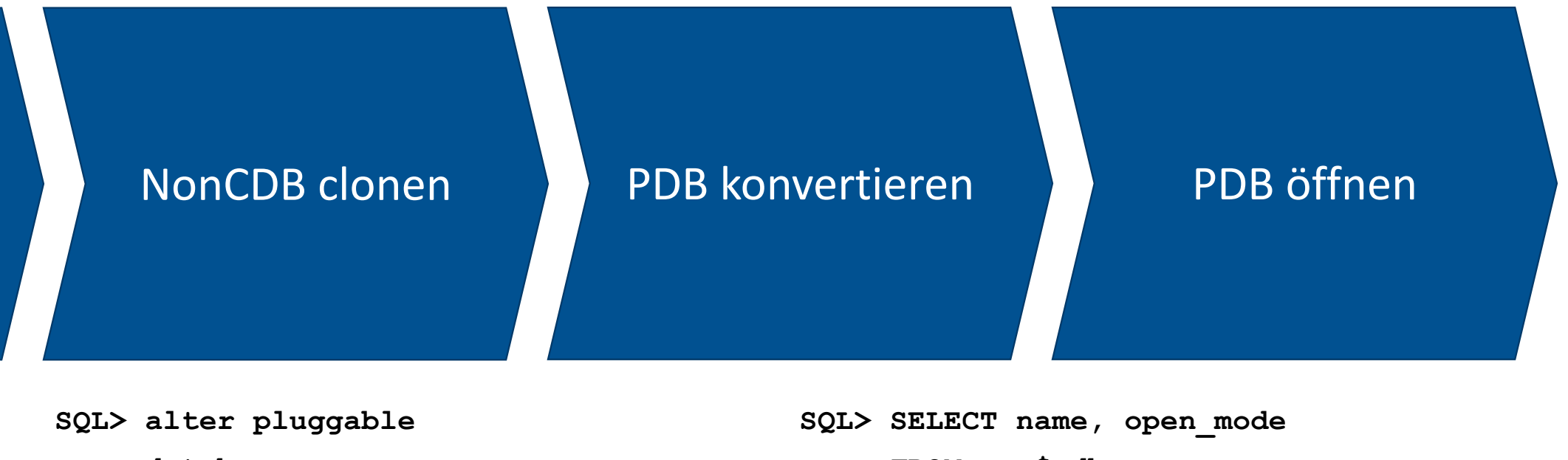

**database mars open;**

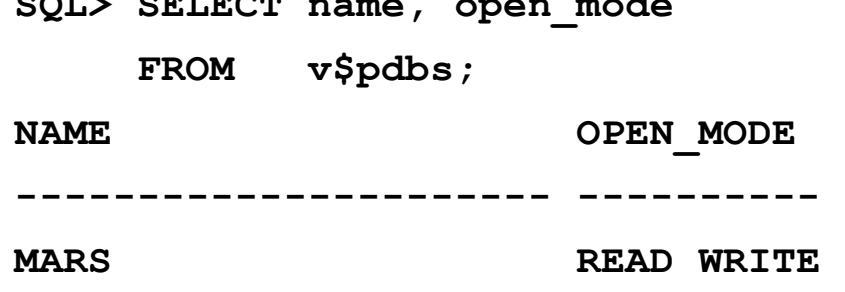

#### Snapshot Copy

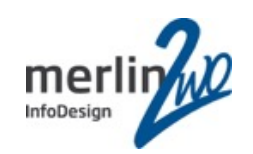

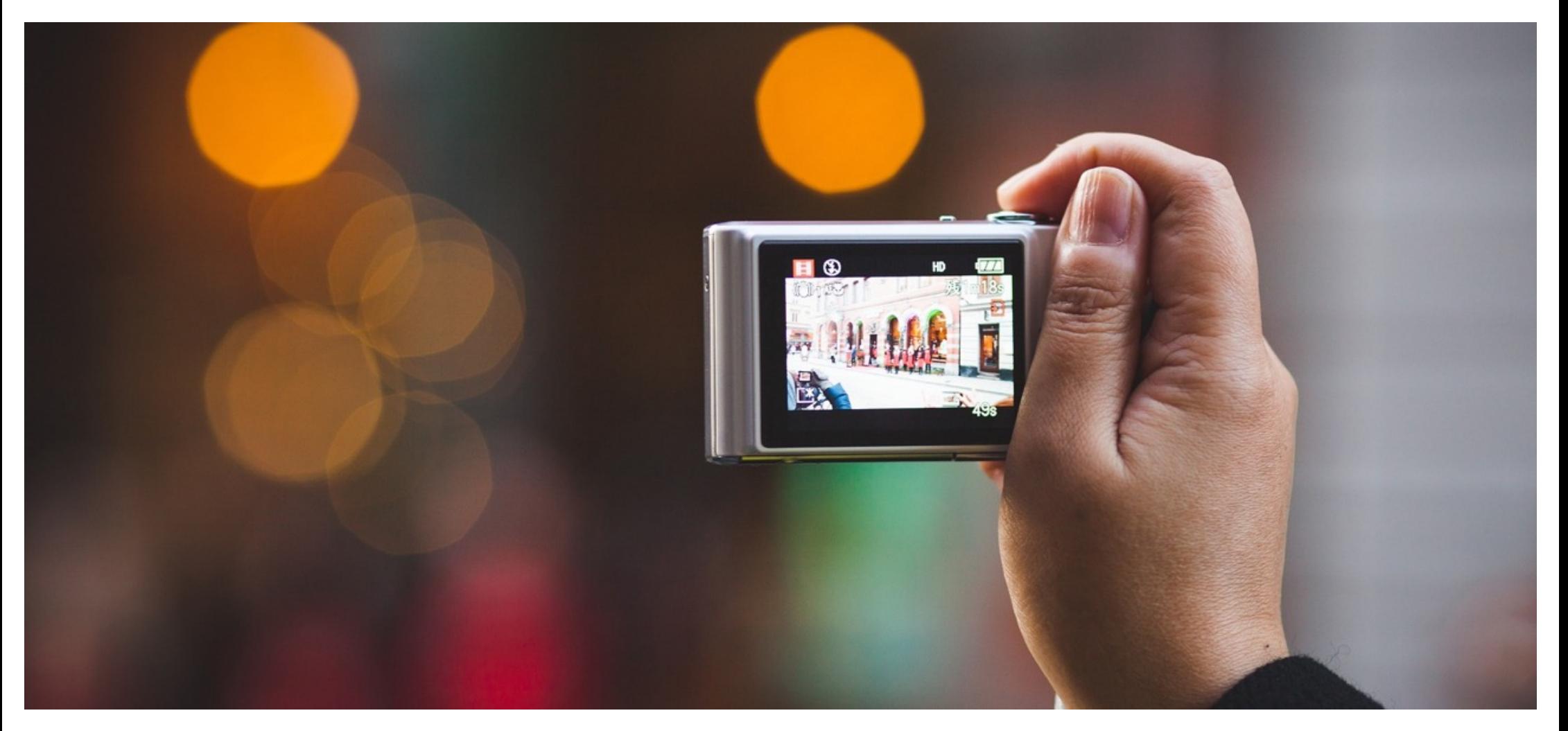

Allgemeine Voraussetzungen – Snapshot Copy

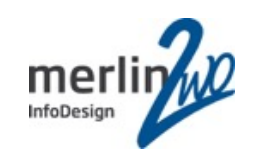

## Datenbankfiles *sollten* auf einem Snapshot-fähigen Filesystem liegen.

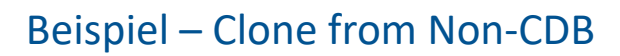

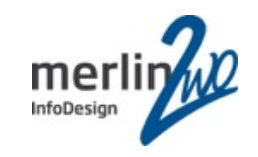

## Quell PDB auf ACFS

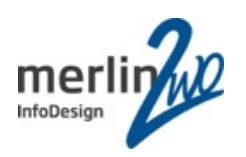

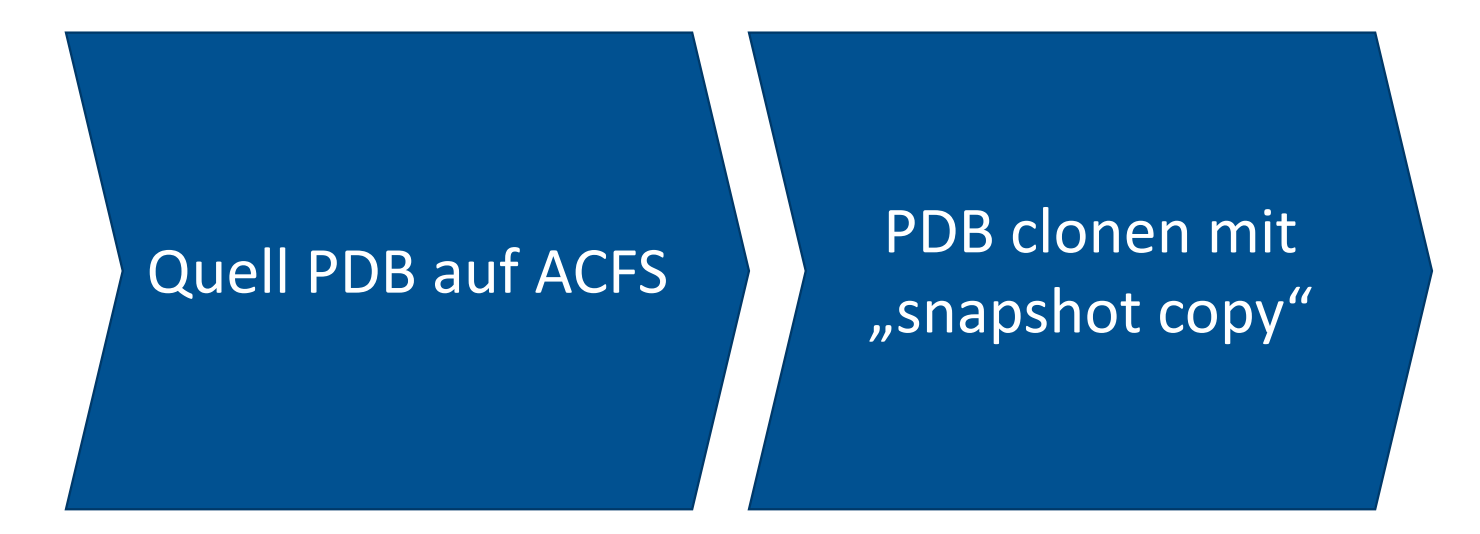

**SQL> create pluggable database hugo from test snapshot copy;**

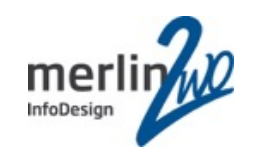

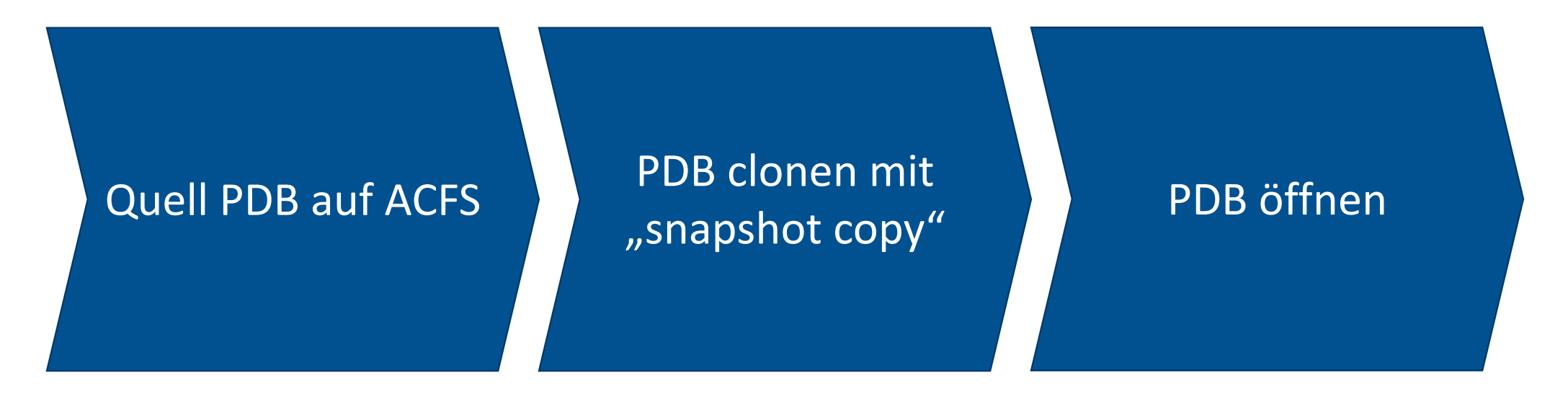

**SQL> alter pluggable database hugo open;**

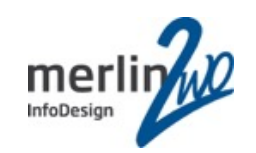

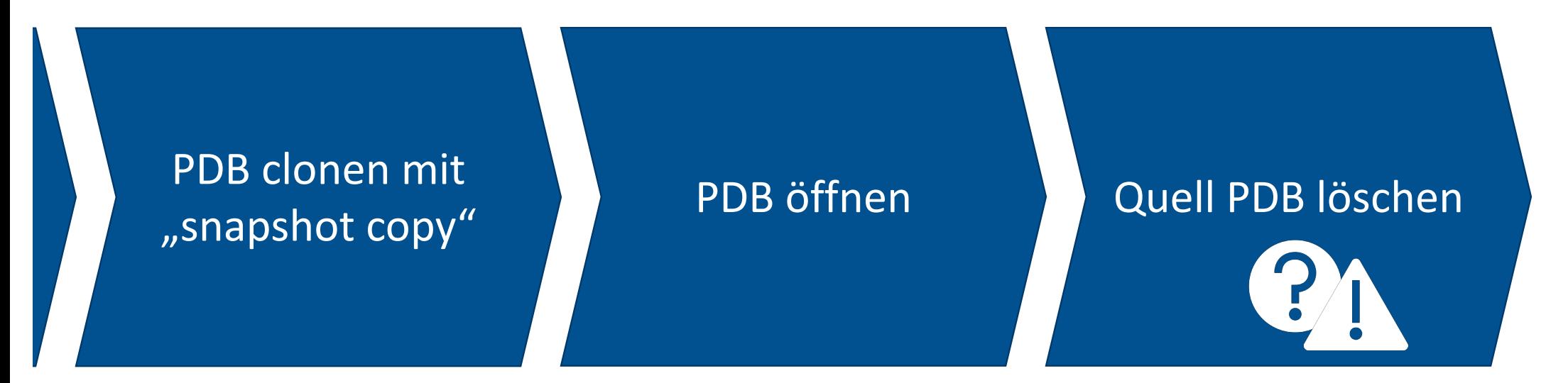

**SQL> drop pluggable database test including datafiles;**

#### Untersucht

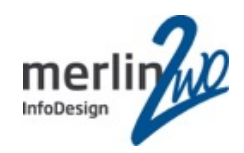

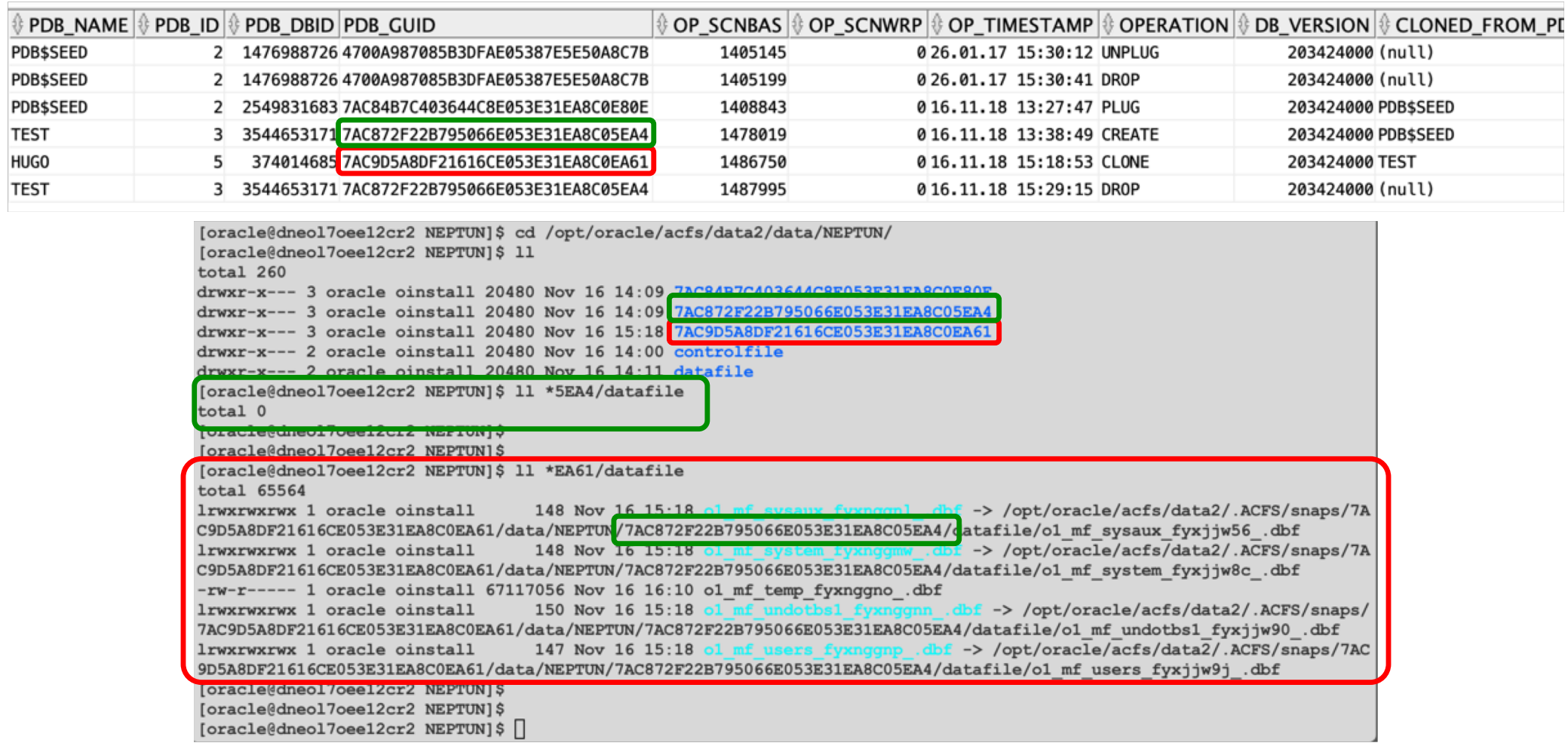

#### Möglichkeiten im Überblick

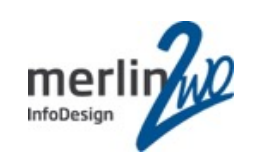

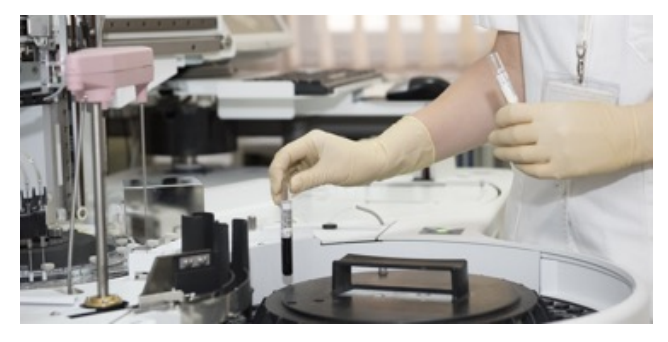

Clone from remote PDB

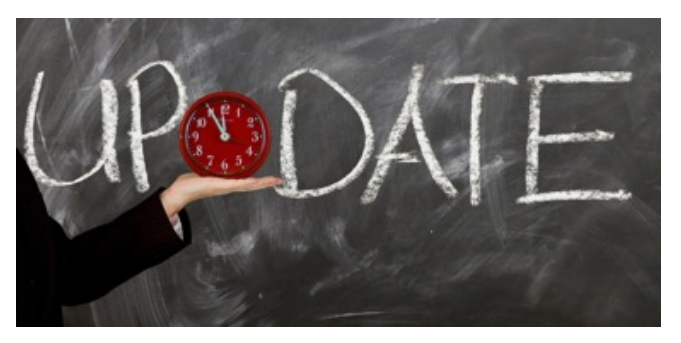

Clone and Upgrade Refreshable PDB

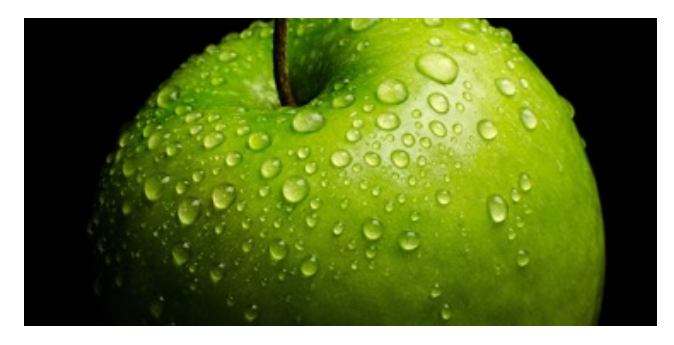

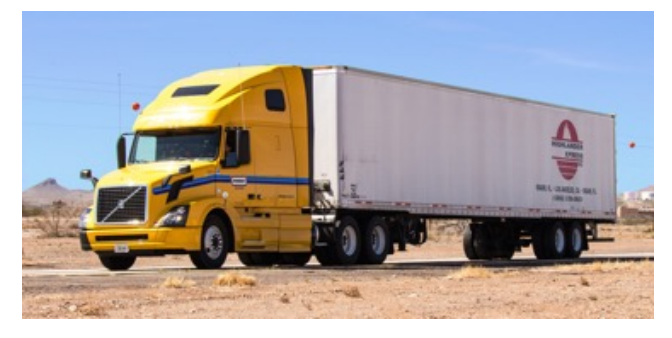

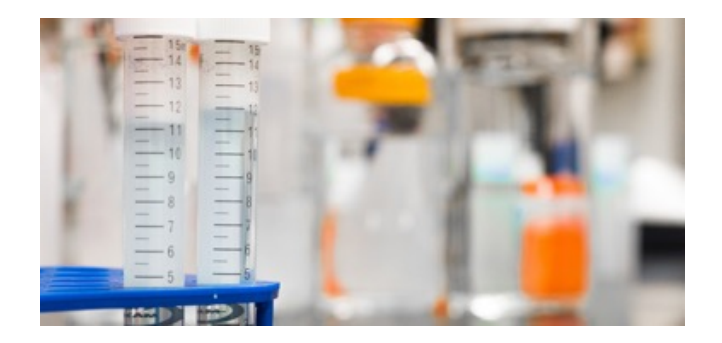

Relocate PDB Clone from remote non-CDB

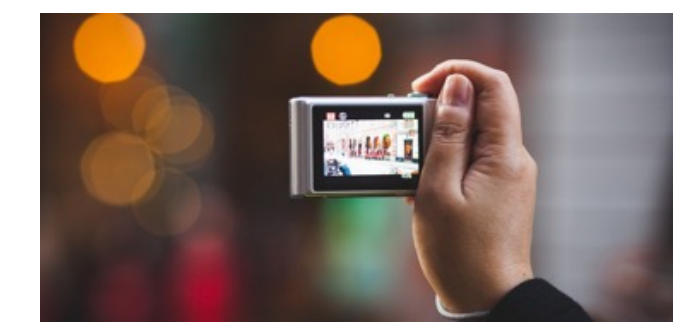

Snapshot Copy

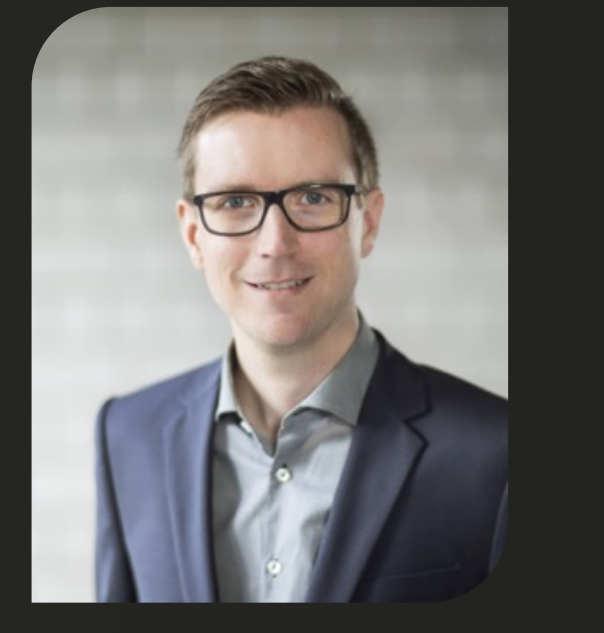

merlin.zwo InfoDesign GmbH Daniel Nelle

# **Frenetischer Jubel… JETZT!**

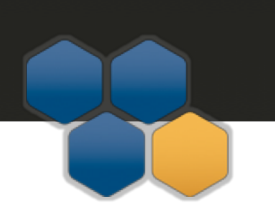

**Mer** 

Kontakt

## **merlin.zwo** Wir kümmern uns!

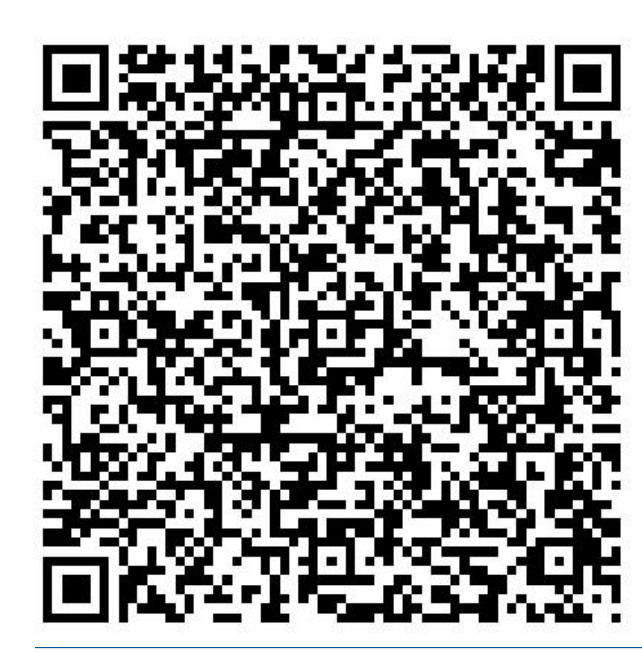

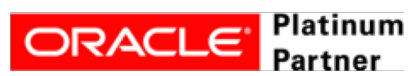

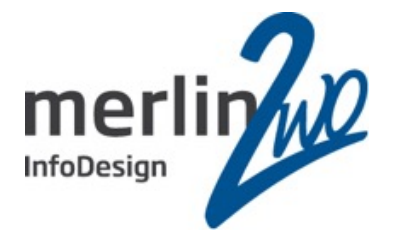

#### **merlin.zwo InfoDesign GmbH & Co. KG Daniel Nelle**

Elsa-Brändström-Straße 14 76228 Karlsruhe Tel. 0721 – 132 096 0

Daniel.Nelle@merlin-zwo.de http://www.merlin-zwo.de

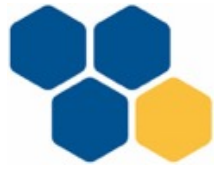

**Wir kümmern uns!**